# <span id="page-0-0"></span>PCH2932 数据采集卡

# WIN2000/XP 驱动程序使用说明书

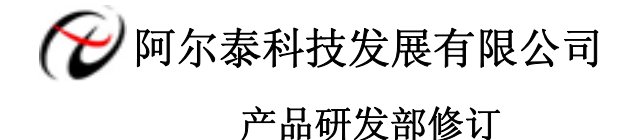

# 请您务必阅读《使用纲要》,他会使您事半功倍!

# 目录

<span id="page-1-0"></span>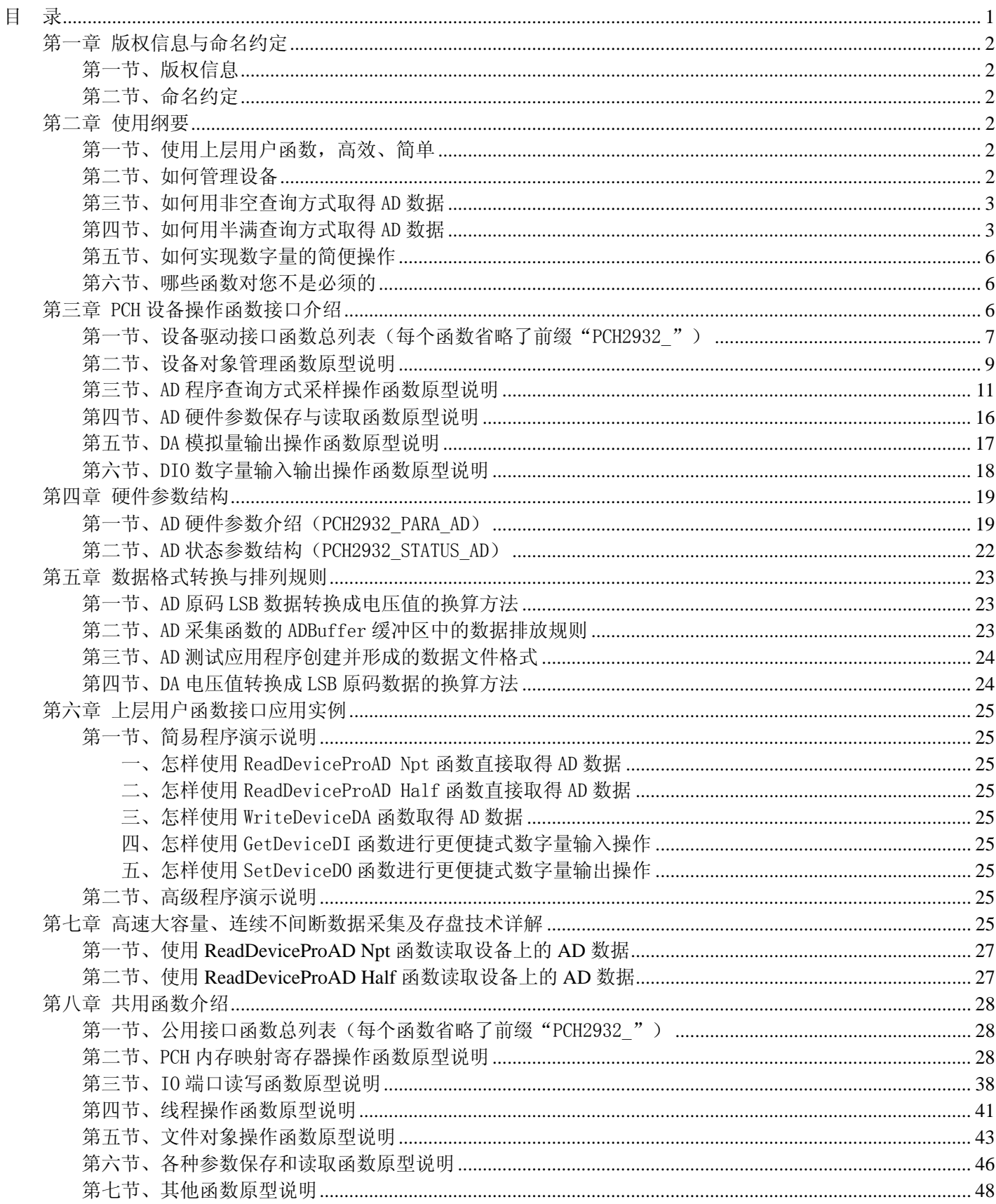

# 第一章 版权信息与命名约定

# <span id="page-2-0"></span>第一节、版权信息

本软件产品及相关套件均属北京阿尔泰科技发展有限公司所有,其产权受国家法律绝对保护,除非本公司书面 允许,其他公司、单位、我公司授权的代理商及个人不得非法使用和拷贝,否则将受到国家法律的严厉制裁。您若 需要我公司产品及相关信息请及时与当地代理商联系或直接与我们联系,我们将热情接待。

# 第二节、命名约定

一、为简化文字内容,突出重点,本文中提到的函数名通常为基本功能名部分,其前缀设备名如 PCHxxxx\_则被 省略。如 PCH2932\_CreateDevice 则写为 CreateDevice。

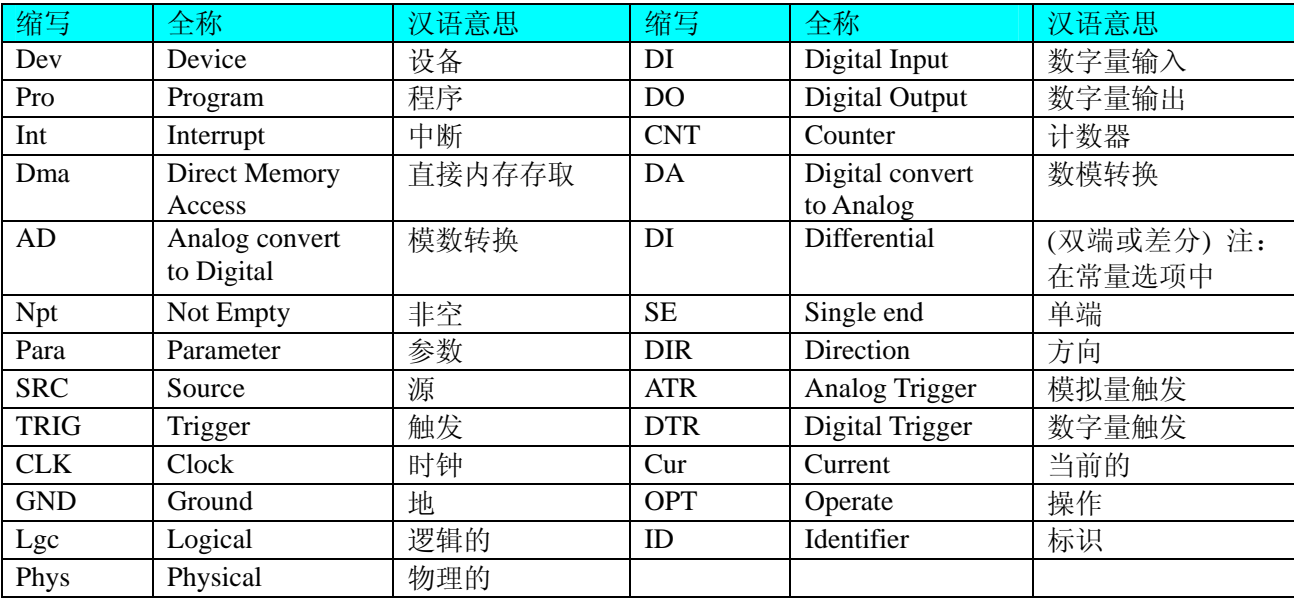

二、函数名及参数中各种关键字缩写规则

以上规则不局限于该产品。

# 第二章 使用纲要

# 第一节、使用上层用户函数,高效、简单

如果您只关心通道及频率等基本参数,而不必了解复杂的硬件知识和控制细节,那么我们强烈建议您使用上层 用户函数,它们就是几个简单的形如Win32 API的函数,具有相当的灵活性、可靠性和高效性。诸如InitDeviceAD、 InitDeviceProAD 、 InitDeviceDmaAD 、 ReadDeviceProAD-Npt 等。而底层用户函数如 [WriteRegisterULong](#page-33-0) 、 [ReadRegisterULong](#page-36-0)、[WritePortByte](#page-38-0)、[ReadPortByte](#page-39-0)……则是满足了解硬件知识和控制细节、且又需要特殊复杂控制的 用户。但不管怎样,我们强烈建议您使用上层函数(在这些函数中,您见不到任何设备地址、寄存器端口、中断号 等物理信息,其复杂的控制细节完全封装在上层用户函数中。)对于上层用户函数的使用,您基本上不必参考硬件说 明书,除非您需要知道板上插座等管脚分配情况。

#### 第二节、如何管理设备

由于我们的驱动程序采用面向对象编程,所以要使用设备的一切功能,则必须首先用[CreateDevice](#page-9-0)函数创建一个 设备对象句柄hDevice,有了这个句柄,您就拥有了对该设备的绝对控制权。然后将此句柄作为参数传递给相应的驱 动函数,如InitDeviceProAD可以使用hDevice句柄以程序查询方式初始化设备的AD部件, ReadDeviceProAD Npt 函数可以用hDevice句柄实现对AD数据的采样读取等。最后可以通过[ReleaseDevice](#page-11-0)将hDevice释放掉。

# <span id="page-3-0"></span>第三节、如何用非空查询方式取得 AD 数据

当您有了hDevice设备对象句柄后,便可用InitDeviceProAD函数初始化AD部件,关于采样通道、频率等参数的设 置是由这个函数的pADPara参数结构体决定的。您只需要对这个pADPara参数结构体的各个成员简单赋值即可实现所 有硬件参数和设备状态的初始化。然后用<u>[StartDeviceAD](#page-0-0)</u>即可启动AD部件,开始AD采样,然后便可用<u>[ReadDeviceProAD](#page-0-0)</u> Npt反复读取AD数据以实现连续不间断采样。当您需要暂停设备时,执行[StopDeviceProAD](#page-14-0),当您需要关闭AD设备时, [ReleaseDeviceProAD](#page-15-0)便可帮您实现(但设备对象hDevice依然存在)。(注: ReadDeviceProAD Npt虽然主要面对批量读 取、高速连续采集而设计,但亦可用它以单点或几点的方式读取AD数据,以满足慢速、高实时性采集需要)。具体执 行流程请看下面的图 2.1.1。

# 第四节、如何用半满查询方式取得 AD 数据

当您有了hDevice设备对象句柄后,便可用InitDeviceProAD函数初始化AD部件,关于采样通道、频率等参数的设 置是由这个函数的pADPara参数结构体决定的。您只需要对这个pADPara参数结构体的各个成员简单赋值即可实现所 有硬件参数和设备状态的初始化。然后用 [StartDeviceProAD](#page-0-0)即可启动AD部件,开始AD采样,接着调用 GetDevStatusProAD函数以查询AD的存储器FIFO的半满状态,如果达到半满状态,即可用ReadDeviceProAD-Half函数 读取一批半满长度(或半满以下)的AD数据,然后接着在查询FIFO的半满状态,若有效再读取,就这样反复查询状 态反复读取AD数据即可实现连续不间断采样。当您需要暂停设备时,执行[StopDeviceProAD](#page-14-0),当您需要关闭AD设备 时, [ReleaseDeviceProAD](#page-15-0)便可帮您实现(但设备对象hDevice依然存在)。(注: ReadDeviceProAD-Half函数在半满状态 有效时也可以单点或几点的方式读取AD数据,只是到下一次半满信号到来时的时间间隔会变得非常短,而不再是半 满间隔。)具体执行流程请看下面的图 2.1.2。

注意: 图中较粗的虚线表示对称关系。如红色虚线表示[CreateDevice](#page-9-0)和[ReleaseDevice](#page-11-0)两个函数的关系是: 最初执 行一次[CreateDevice](#page-9-0), 在结束时就须执行一次[ReleaseDevice](#page-11-0)。

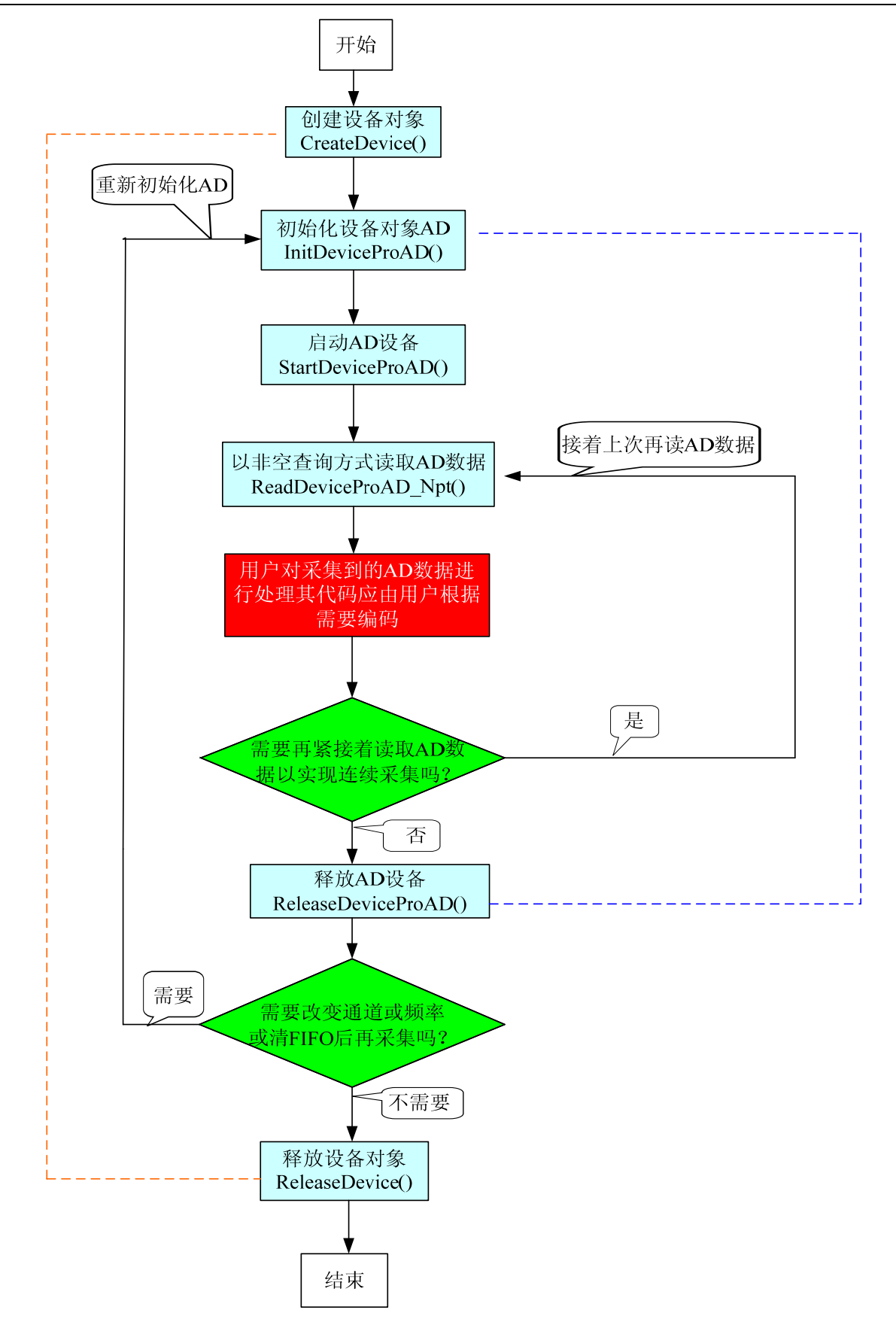

图 2.1.1 非空查询方式 AD 采样过程

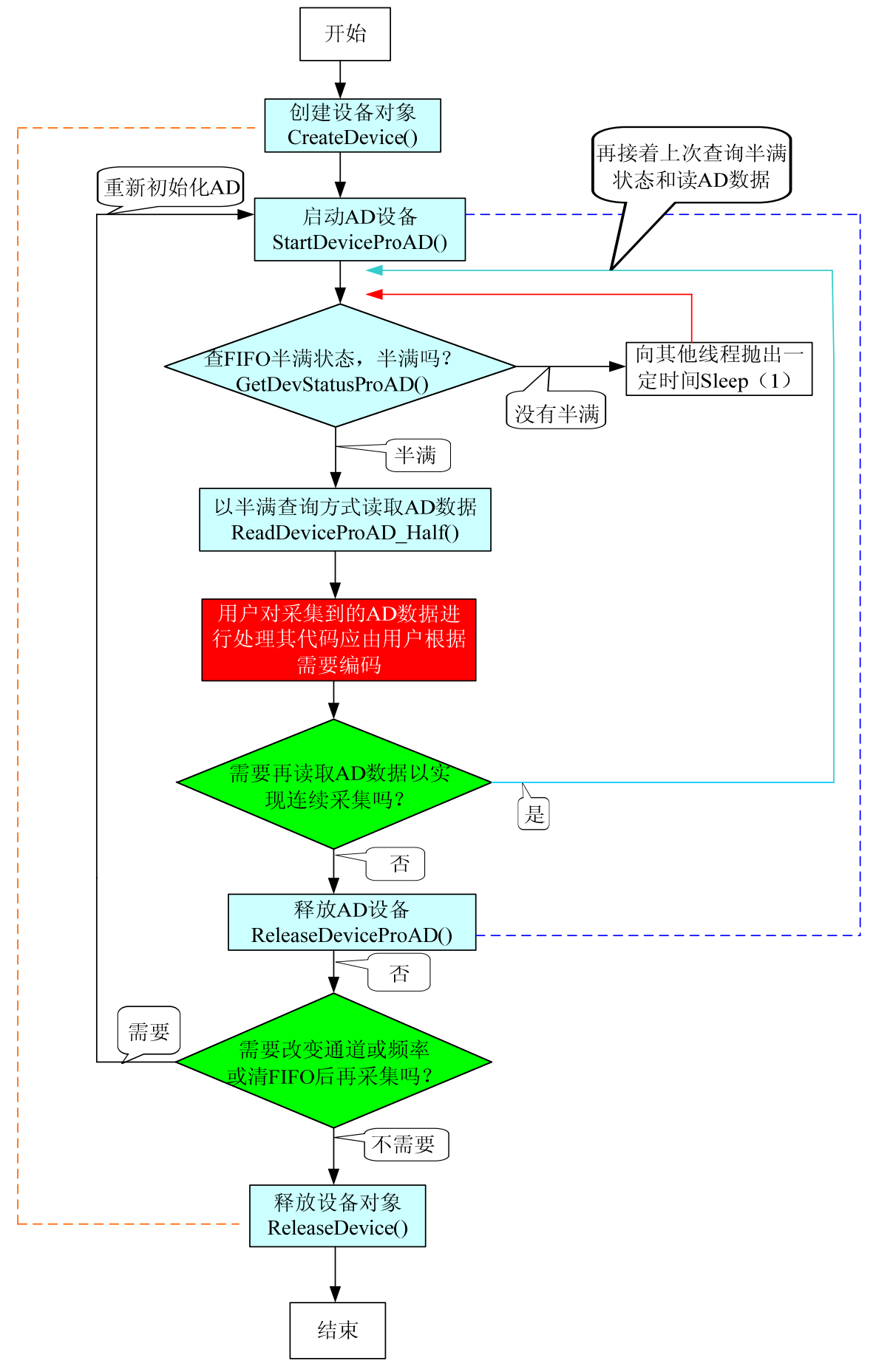

图 2.1.2 半满查询方式 AD 采样过程

#### <span id="page-6-0"></span>第五节、如何实现数字量的简便操作

当您有了 hDevice 设备对象句柄后,便可用 SetDeviceDO 函数实现数字量的输出操作,其各路数字量的输出状态 由其 bDOSts[16]中的相应元素决定。由 GetDeviceDI 函数实现数字量的输入操作, 其各路数字量的输入状态由其 bDOSts[16]中的相应元素决定。

# 第六节、哪些函数对您不是必须的

公共函数如[CreateFileObject](#page-43-0), [WriteFile](#page-43-0), [ReadFile](#page-44-0)等一般来说都是辅助性函数, 除非您要使用存盘功能。如果您 使用上层用户函数访问设备,那么[GetDeviceAddr](#page-0-0), [WriteRegisterByte](#page-31-0), [WriteRegisterWord](#page-32-0), [WriteRegisterULong](#page-33-0), [ReadRegisterByte](#page-34-0), [ReadRegisterWord](#page-35-0), [ReadRegisterULong](#page-36-0)等函数您可完全不必理会, 除非您是作为底层用户管理设 备。而[WritePortByte](#page-38-0),[WritePortWord](#page-38-0),[WritePortULong](#page-39-0),[ReadPortByte](#page-39-0),ReadPortWord,[ReadPortULong](#page-40-0)则对PCH用户 来讲,可以说完全是辅助性,它们只是对我公司驱动程序的一种功能补充,对用户额外提供的,它们可以帮助您在 NT、Win2000 等操作系统中实现对您原有传统设备如ISA卡、串口卡、并口卡的访问,而没有这些函数,您可能在基 于Windows NT架构的操作系统中无法继续使用您原有的老设备。

# 第三章 PCH 设备操作函数接口介绍

 由于我公司的设备应用于各种不同的领域,有些用户可能根本不关心硬件设备的控制细节,只关心AD的首末通 道、采样频率等,然后就能通过一两个简易的采集函数便能轻松得到所需要的AD数据。这方面的用户我们称之为上 层用户。那么还有一部分用户不仅对硬件控制熟悉,而且由于应用对象的特殊要求,则要直接控制设备的每一个端 口,这是一种复杂的工作,但又是必须的工作,我们则把这一群用户称之为底层用户。因此总的看来,上层用户要 求简单、快捷,他们最希望在软件操作上所要面对的全是他们最关心的问题,比如在正式采集数据之前,只须用户 调用一个简易的初始化函数(如InitDeviceProAD)告诉设备我要使用多少个通道,采样频率是多少赫兹等,然后便 可以用[ReadDeviceProAD](#page-0-0) Npt(或ReadDeviceProAD Half)函数指定每次采集的点数,即可实现数据连续不间断采样。 而关于设备的物理地址、端口分配及功能定义等复杂的硬件信息则与上层用户无任何关系。那么对于底层用户则不 然。他们不仅要关心设备的物理地址,还要关心虚拟地址、端口寄存器的功能分配,甚至每个端口的Bit位都要了如 指掌,看起来这是一项相当复杂、繁琐的工作。但是这些底层用户一旦使用我们提供的技术支持,则不仅可以让您 不必熟悉PCH总线复杂的控制协议,同是还可以省掉您许多繁琐的工作,比如您不用去了解PCH的资源配置空间、PNP 即插即用管理,而只须用[GetDeviceAddr](#page-0-0)函数便可以同时取得指定设备的物理基地址和虚拟线性基地址。这个时候您 便可以用这个虚拟线性基地址,再根据硬件使用说明书中的各端口寄存器的功能说明,然后使用[ReadRegisterULong](#page-36-0)和 [WriteRegisterULong](#page-33-0)对这些端口寄存器进行 32 位模式的读写操作,即可实现设备的所有控制。

综上所述,用户使用我公司提供的驱动程序软件包将极大的方便和满足您的各种需求。但为了您更省心,别忘 了在您正式阅读下面的函数说明时,先明白自己是上层用户还是底层用户,因为在《[设备驱动接口函数总列表](#page-7-0)》中 的备注栏里明确注明了适用对象。

另外需要申明的是,在本章和下一章中列明的关于 LabView 的接口,均属于外挂式驱动接口,他是通过 LabView 的 Call Labrary Function 功能模板实现的。它的特点是除了自身的语法略有不同以外,每一个基于 LabView 的驱动图 标与 Visual C++、Visual Basic、Delphi 等语言中每个驱动函数是一一对应的,其调用流程和功能是完全相同的。那么 相对于外挂式驱动接口的另一种方式是内嵌式驱动。这种驱动是完全作为 LabView 编程环境中的紧密耦合的一部分, 它可以直接从 LabView 的 Functions 模板中取得,如下图所示。此种方式更适合上层用户的需要,它的最大特点是方 便、快捷、简单,而且可以取得它的在线帮助。关于 LabView 的外挂式驱动和内嵌式驱动更详细的叙述,请参考 LabView 的相关演示。

<span id="page-7-0"></span>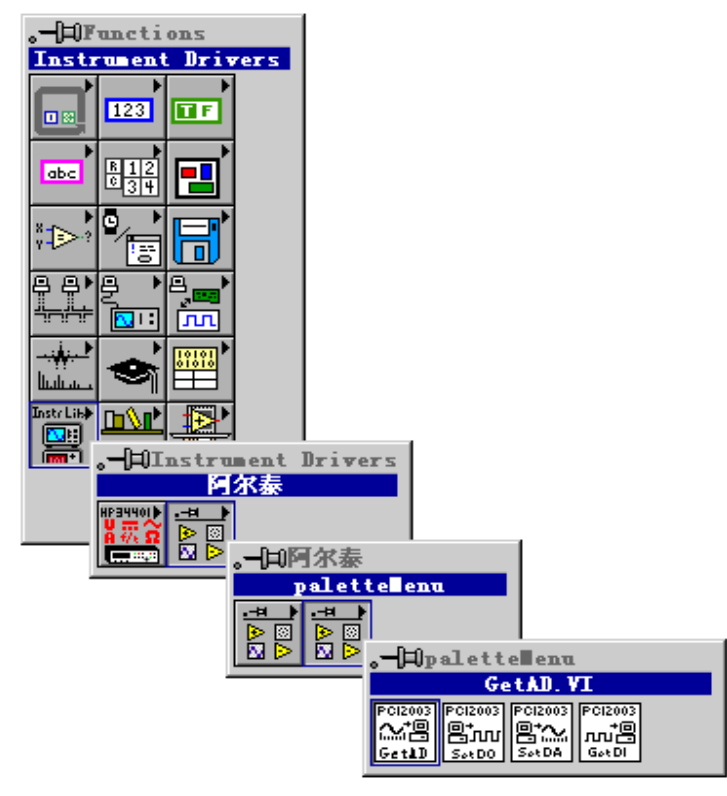

LabView 内嵌式驱动接口的获取方法

# 第一节、设备驱动接口函数总列表(每个函数省略了前缀"PCH2932")

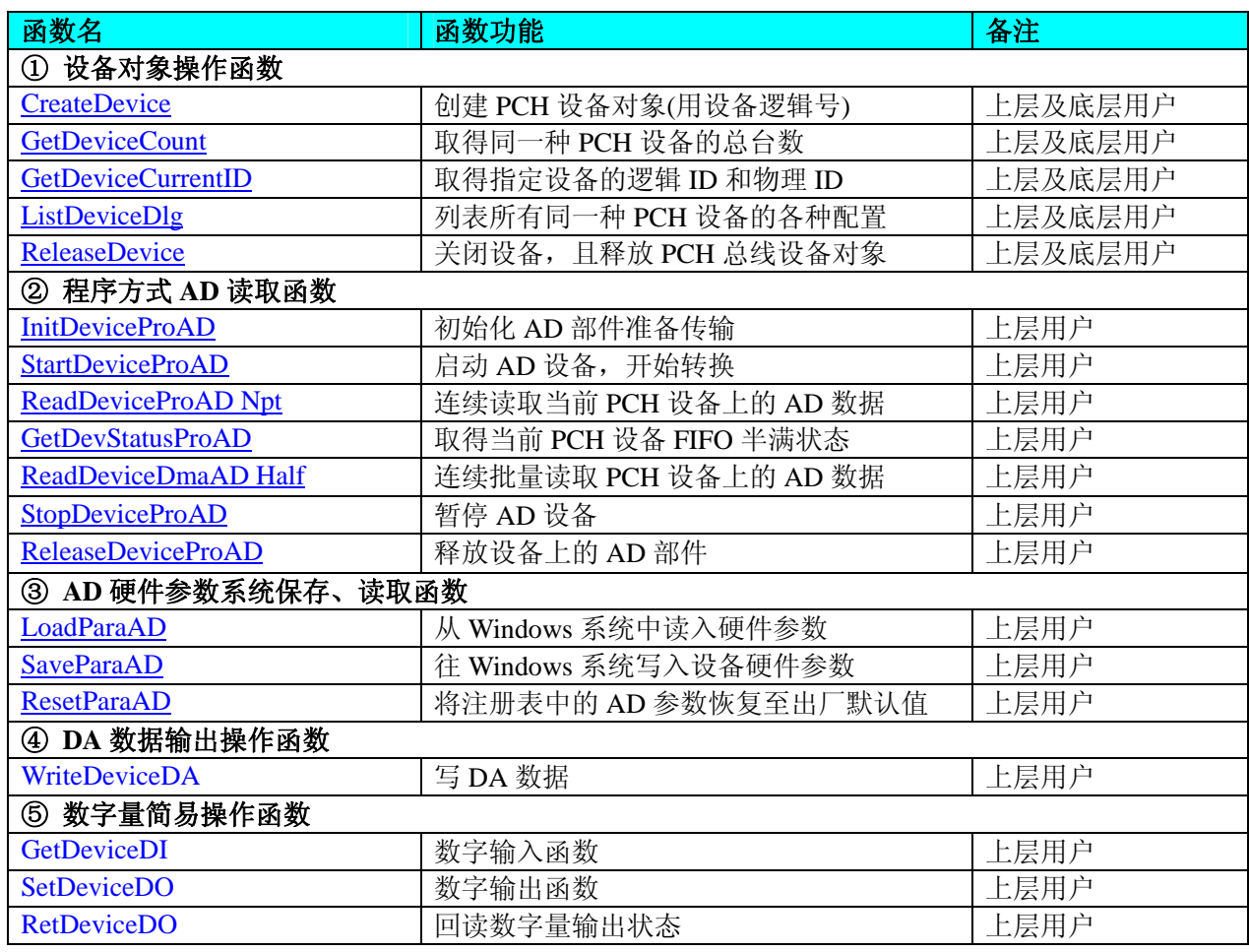

#### 使用需知:

#### *Visual C++ & C++Builder*:

要使用如下函数关键的问题是:

首先,必须在您的源程序中包含如下语句:

#include "C:\Art\PCH2932\INCLUDE\PCH2932.H"

注: 以上语句采用默认路径和默认板号,应根据您的板号和安装情况确定 PCH2932.H 文件的正确路径, 当然也 可以把此文件拷到您的源程序目录中。

# 另外,要在 **VB** 环境中用子线程以实现高速、连续数据采集与存盘,请务必使用 **VB5.0** 版本。当然如果您有 **VB6.0** 的最新版,也可以实现子线程操作。

#### *C++ Builder:*

要使用如下函数一个关键的问题是首先必须将我们提供的头文件(PCH2932.H)写进您的源程序头部。如: #include "\Art\PCH2932\Include\PCH2932.h",然后再将 PCH2932.Lib 库文件分别加入到您的 C++ Builder 工程中。其具体办法 是选择 C++ Builder 集成开发环境中的工程(Project)菜单中的"添加"(Add to Project)命令, 在弹出的对话框中分别 选择文件类型: Library file (\*.lib), 即可选择 PCH2932.Lib 文件。该文件的路径为用户安装驱动程序后其子目录 Samples\C\_Builder 下。

#### *Visual Basic:*

要使用如下函数一个关键的问题是首先必须将我们提供的模块文件(\*.Bas)加入到您的 VB 工程中。其方法是选择 VB 编程环境中的工程(Project)菜单,执行其中的"添加模块"(Add Module)命令,在弹出的对话中选择 PCH2932.Bas 模块文件,该文件的路径为用户安装驱动程序后其子目录 Samples\VB 下面。

请注意,因考虑 Visual C++和 Visual Basic 两种语言的兼容问题, 在下列函数说明和示范程序中, 所举的 Visual Basic 程序均是需要编译后在独立环境中运行。所以用户若在解释环境中运行这些代码,我们不能保证完全顺利运行。

#### *Delphi:*

要使用如下函数一个关键的问题是首先必须将我们提供的单元模块文件(\*.Pas)加入到您的 Delphi 工程中。其 方法是选择 Delphi 编程环境中的 View 菜单,执行其中的"Project Manager"命令,在弹出的对话中选择\*.exe 项目, 再单击鼠标右键,最后 Add 指令,即可将 PCH2932.Pas 单元模块文件加入到工程中。或者在 Delphi 的编程环境 中的 Project 菜单中, 执行 Add To Project 命令, 然后选择\*.Pas 文件类型也能实现单元模块文件的添加。该文件 的路径为用户安装驱动程序后其子目录 Samples\Delphi 下面。最后请在使用驱动程序接口的源程序文件中的头部 的 Uses 关键字后面的项目中加入:"PCH2932"。如:

#### **uses**

 Windows, Messages, SysUtils, Classes, Graphics, Controls, Forms, Dialogs, PCH2932; // 注意: 在此加入驱动程序接口单元 PCH2932

#### *LabVIEW/CVI :*

LabVIEW 是美国国家仪器公司(National Instrument)推出的一种基于图形开发、调试和运行程序的集成化环境, 是目前国际上唯一的编译型的图形化编程语言。在以 PC 机为基础的测量和工控软件中,LabVIEW 的市场普及率仅 次于 C++/C 语言。LabVIEW 开发环境具有一系列优点, 从其流程图式的编程、不需预先编译就存在的语法检查、调 试过程使用的数据探针,到其丰富的函数功能、数值分析、信号处理和设备驱动等功能,都令人称道。关于 LabView/CVI 的进一步介绍请见本文最后一部分关于 LabView 的专述。其驱动程序接口单元模块的使用方法如下:

CreateDevice

- 一、在 LabView 中打开 PCH2932.VI 文件,用鼠标单击接口单元图标,比如 CreateDevice 图标 然 后按 Ctrl+C 或选择 LabView 菜单 Edit 中的 Copy 命令, 接着进入用户的应用程序 LabView 中, 按 Ctrl+V 或 选择 LabView 菜单 Edit 中的 Paste 命令, 即可将接口单元加入到用户工程中, 然后按以下函数原型说明或 演示程序的说明连接该接口模块即可顺利使用。
- 二、根据LabView语言本身的规定,接口单元图标以黑色的较粗的中间线为中心,以左边的方格为数据输入端, 右边的方格为数据的输出端,如ReadDeviceProAD接口单元,设备对象句柄、用户分配的数据缓冲区、要求 采集的数据长度等信息从接口单元左边输入端进入单元,待单元接口被执行后,需要返回给用户的数据从 接口单元右边的输出端输出,其他接口完全同理。
- 三、在单元接口图标中,凡标有"I32"为有符号长整型 32 位数据类型, "U16"为无符号短整型 16 位数据类型,

"[U16]"为无符号 16 位短整型数组或缓冲区或指针,"[U32]"与"[U16]"同理,只是位数不一样。

# <span id="page-9-0"></span>第二节、设备对象管理函数原型说明

### ♦ 创建设备对象函数(逻辑号)

函数原型: *Visual C++ & C++Builder*: HANDLE CreateDevice (int DeviceID  $= 0$ ) *Visual Basic*: Declare Function CreateDevice Lib "PCH2932" (Optional ByVal DeviceID As Integer = 0) As Long *Delphi*: Function CreateDevice(DeviceID : Integer = 0) : Integer; StdCall; External 'PCH2932' Name ' CreateDevice '; *LabVIEW*:

DeviceID **BELANE**<br>**TREE RETURN DEV**ice Object **CreateDevice** 

功能: 该函数使用逻辑号创建设备对象,并返回其设备对象句柄 hDevice。只有成功获取 hDevice, 您才能实现 对该设备所有功能的访问。

 参数:DeviceID 设备 ID( Identifier )标识号。当向同一个 Windows 系统中加入若干相同类型的设备时,系统将以 该设备的"基本名称"与 DeviceID 标识值为名称后缀的标识符来确认和管理该设备。默认值为 0。

返回值: 如果执行成功, 则返回设备对象句柄; 如果没有成功, 则返回错误码 INVALID HANDLE VALUE。由 于此函数已带容错处理,即若出错,它会自动弹出一个对话框告诉您出错的原因。您只需要对此函数的返回值作一 个条件处理即可,别的任何事情您都不必做。

相关函数: [CreateDevice](#page-9-0) [GetDeviceCount GetDeviceCurrentID](#page-10-0)

[ListDeviceDlg](#page-10-0) [ReleaseDevice](#page-11-0)

# *Visual C++ & C++Builder* 程序举例

```
 :
   HANDLE hDevice; // 定义设备对象句柄
   int DeviceLgcID = 0;
    hDevice = PCH2932_CreateDevice (DeviceLgcID); // 创建设备对象,并取得设备对象句柄
    if(hDevice == INVALIDE_HANDLE_VALUE); // 判断设备对象句柄是否有效
      { 
        return; // 退出该函数
     } 
   \mathbb{R}^2 \times \mathbb{R}^2Visual Basic 程序举例
: 1999 (Particular)
    Dim hDevice As Long ' 定义设备对象句柄
    Dim DeviceLgcID As Long 
   DeviceLgcID = 0 hDevice = PCH2932_CreateDevice (DeviceLgcID) ' 创建设备对象,并取得设备对象句柄
    If hDevice = INVALID_HANDLE_VALUE Then ' 判断设备对象句柄是否有效
        MsgBox "创建设备对象失败" 
       Exit Sub ' 退出该过程
   End If 
: 1999 (1999)
```

```
♦ 取得本计算机系统中 PCH2932 设备的总数量
```
<span id="page-10-0"></span>函数原型:

*Visual C++ & C++Builder:*

int GetDeviceCount (HANDLE hDevice)

*Visual Basic:*

Declare Function GetDeviceCount Lib "PCH2932" (ByVal hDevice As Long ) As Integer

*Delphi*:

Function GetDeviceCount (hDevice : Integer) : Integer;

StdCall; External 'PCH2932' Name ' GetDeviceCount ';

#### *LabVIEW*:

GetDeviceCount hDevice **T32** Return Value  $\boxed{132}$ 

功能: 取得 PCH2932 设备的数量。 参数: hDevice设备对象句柄, 它应由[CreateDevice](#page-9-0)创建。 返回值:返回系统中 PCH2932 的数量。 相关函数: [CreateDevice](#page-9-0) [GetDeviceCount GetDeviceCurrentID](#page-10-0) [ListDeviceDlg](#page-10-0) [ReleaseDevice](#page-11-0)

♦ 取得该设备当前逻辑 **ID** 和物理 **ID**

函数原型:

*Visual C++ & C++Builder:*

BOOL GetDeviceCurrentID (HANDLE hDevice, PLONG DeviceLgcID,

PLONG DevicePhysID)

*Visual Basic:*

Declare Function GetDeviceCurrentID Lib "PCH2932" (ByVal hDevice As Long,\_

ByRef DeviceLgcID As Long,\_ ByRef DevicePhysIDAs Long ) As Boolean

# *Delphi*:

Function GetDeviceCurrentID (hDevice : Integer;

DeviceLgcID : Pointer; DevicePhysID : Pointer) : Boolean; StdCall; External 'PCH2932' Name ' GetDeviceCurrentID ';

# *LabVIEW*:

请参考相关演示程序。

功能: 取得指定设备逻辑和物理 ID 号。 参数:

hDevice 设备对象句柄, 它指向要取得逻辑和物理号的设备, 它应由[CreateDevice](#page-9-0)创建。 DeviceLgcID 返回设备的逻辑 ID, 它的取值范围为[0, 15]。

DevicePhysID 返回设备的物理 ID, 它的取值范围为[0,15], 它的具体值由卡上的拔码器 DID 决定。

返回值:如果初始化设备对象成功,则返回TRUE,否则返回FALSE,用户可用[GetLastErrorEx](#page-0-0)捕获当前错误码, 并加以分析。

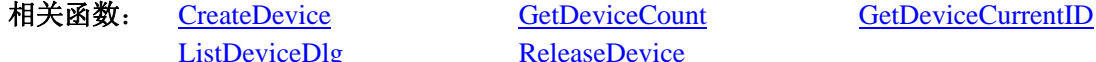

[ReleaseDevice](#page-11-0)

# ♦ 用对话框控件列表计算机系统中所有 **PCH2932** 设备各种配置信息

函数原型: *Visual C++ & C++Builder:*  BOOL ListDeviceDlg (HANDLE hDevice) *Visual Basic*:

# <span id="page-11-0"></span>阿尔泰科技发展有限公司

Declare Function ListDeviceDlg Lib "PCH2932" (ByVal hDevice As Long ) As Boolean *Delphi*: Function ListDeviceDlg (hDevice : Integer) : Boolean;

StdCall; External 'PCH2932' Name ' ListDeviceDlg ';

*LabVIEW*: 请参考相关演示程序。

功能:列表系统中 PCH2932 的硬件配置信息。 参数: hDevice设备对象句柄, 它应由[CreateDevice](#page-9-0)创建。 返回值:若成功,则弹出对话框控件列表所有 PCH2932 设备的配置情况。 相关函数: [CreateDevice](#page-9-0) [ReleaseDevice](#page-11-0)

# ♦ 释放设备对象所占的系统资源及设备对象

函数原型: *Visual C++ & C++Builder:* BOOL ReleaseDevice(HANDLE hDevice) *Visual Basic:* Declare Function ReleaseDevice Lib "PCH2932" (ByVal hDevice As Long ) As Boolean *Delphi*: Function ReleaseDevice(hDevice : Integer) : Boolean; StdCall; External 'PCH2932' Name ' ReleaseDevice ';

# *LabVIEW*:

ReleaseDevice hDevice **T32** Return Value  $\sqrt{132}$ 

功能:释放设备对象所占用的系统资源及设备对象自身。

参数:hDevice设备对象句柄,它应由[CreateDevice](#page-9-0)创建。

返回值:若成功,则返回TRUE,否则返回FALSE,用户可以用[GetLastErrorEx](#page-0-0)捕获错误码。

相关函数:[CreateDevice](#page-9-0)

应注意的是,[CreateDevice](#page-9-0)必须和[ReleaseDevice](#page-11-0)函数一一对应,即当您执行了一次[CreateDevice](#page-9-0)后,再一次执行这 些函数前,必须执行一次[ReleaseDevice](#page-11-0)函数,以释放由[CreateDevice](#page-9-0)占用的系统软硬件资源,如DMA控制器、系统内 存等。只有这样,当您再次调用[CreateDevice](#page-9-0)函数时,那些软硬件资源才可被再次使用。

# 第三节、AD 程序查询方式采样操作函数原型说明

# ♦ 初始化设备对象

函数原型: *Visual C++ & C++Builder*: BOOL InitDeviceProAD(HANDLE hDevice, PCH2932\_PARA\_AD pADPara )

*Visual Basic:*

Declare Function InitDeviceProAD Lib "PCH2932" (ByVal hDevice As Long, \_

ByRef pADPara As PCH2932\_PARA \_AD) As Boolean

# *Delphi:*

Function InitDeviceProAD( hDevice : Integer;

pADPara:PCH2932\_PARA\_AD):Boolean;

StdCall; External 'PCH2932' Name ' InitDeviceProAD ';

# *LabVIEW:*

请参考相关演示程序。

功能:它负责初始化设备对象中的AD部件,为设备操作就绪有关工作,如预置AD采集通道、采样频率等。但它 并不启动AD设备,若要启动AD设备,须在调用此函数之后再调用[StartDeviceProAD](#page-0-0)。

参数:

hDevice 设备对象句柄, 它应由设备的[CreateDevice](#page-9-0)创建。

pADPara 设备对象参数结构, 它决定了设备对象的各种状态及工作方式。请参考《AD[硬件参数介绍](#page-19-0)》。

 返回值:如果初始化设备对象成功,则返回TRUE,且AD便被启动。否则返回FALSE,用户可用[GetLastErrorEx](#page-0-0)捕 获当前错误码,并加以分析。

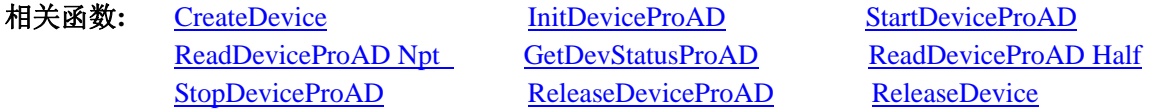

#### ♦ 启动 **AD** 设备**(Start device AD for program mode)**

函数原型:

*Visual C++ & C++Builder:*

BOOL StartDeviceProAD ( HANDLE hDevice )

*Visual Basic:*

Declare Function StartDeviceProAD Lib "PCH2932" (ByVal hDevice As Long ) As Boolean

*Delphi:*

Function StartDeviceProAD (hDevice : Integer ): Boolean;

StdCall; External 'PCH2932' Name ' StartDeviceProAD ';

#### *LabVIEW:*

请参考相关演示程序。

功能: 启动AD设备, 它必须在调用InitDeviceProAD后才能调用此函数。该函数除了启动AD设备开始转换以外, 不改变设备的其他任何状态。

参数: hDevice 设备对象句柄, 它应由[CreateDevice](#page-9-0)创建。

返回值:如果调用成功,则返回TRUE,且AD立刻开始转换,否则返回FALSE,用户可用[GetLastErrorEx](#page-0-0)捕获当 前错误码,并加以分析。

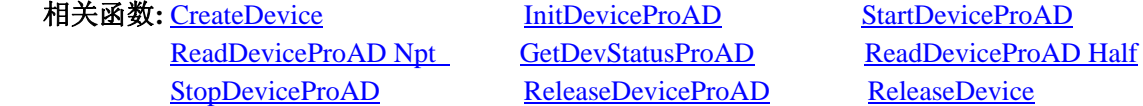

# ♦ 读取 **PCH** 设备上的 **AD** 数据

① 使用 FIFO 的非空标志读取 AD 数据 函数原型: *Visual C++ & C++Builder:*  BOOL ReadDeviceProAD\_Npt( HANDLE hDevice,

WORD ADBuffer[], LONGnReadSizeWords, PLONG nRetSizeWords)

#### *Visual Basic:*

Declare Function ReadDeviceProAD\_Npt Lib "PCH2932" (

ByVal hDevice As Long, \_

ByRef ADBuffer As Integer,\_

ByVal nReadSizeWords As Long,\_

#### ByRef nRetSizeWords As Long) As Boolean

#### *Delphi:*

Function ReadDeviceProAD\_Npt(hDevice : Integer;

ADBuffer : Pointer;

#### nReadSizeWords : LongInt

#### nRetSizeWords : Pointer) : Boolean;

StdCall; External 'PCH2932' Name ' ReadDeviceProAD\_Npt ';

# *LabVIEW*:

请参考相关演示程序。

功能:一旦用户使用 StartDeviceProAD 后, 应立即用此函数读取设备上的 AD 数据。此函数使用 FIFO 的非空标 志进行读取 AD 数据。

参数:

hDevice 设备对象句柄, 它应由 CreateDevice 创建。

 ADBuffer 接受 AD 数据的用户缓冲区,它可以是一个用户定义的数组。关于如何将这些 AD 数据转换成相应的 电压值,请参考《数据格式转换与排列规则》。

 nReadSizeWords 指定一次 ReadDeviceProAD\_Npt 操作应读取多少字数据到用户缓冲区。注意此参数的值不能大 于用户缓冲区 ADBuffer 的最大空间。此参数值只与 ADBuffer[]指定的缓冲区大小有效,而与 FIFO 存储器大小无效。 nReadSizeWords 返回实际读取的点数(或字数)。

 返回值:其返回值表示所成功读取的数据点数(字),也表示当前读操作在 ADBuffer 缓冲区中的有效数据量。通 常情况下其返回值应与 ReadSizeWords 参数指定量的数据长度(字)相等,除非用户在这个读操作以外的其他线程中执 行了 ReleaseDeviceProAD 函数中断了读操作,否则设备可能有问题。对于返回值不等于 nReadSizeWords 参数值的, 用户可用 GetLastErrorEx 捕获当前错误码, 并加以分析

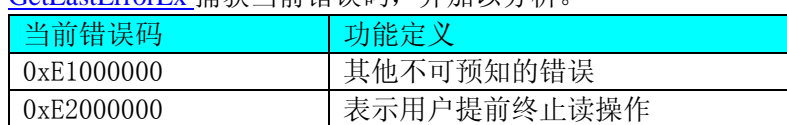

注释:此函数也可用于单点读取和几个点的读取,只需要将 nReadSizeWords 设置成 1 或相应值即可。 其使用方 法请参考《高速大容量、连续不间断数据采集及存盘技术详解》章节。

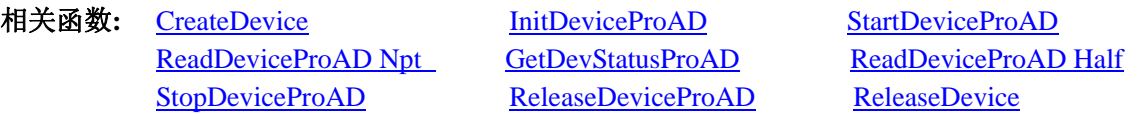

② 使用 FIFO 的半满标志读取 AD 数据

# ♦ 取得 **FIFO** 的状态标志

函数原型:

*Visual C++ & C++Builder:*  BOOL GetDevStatusProAD ( HANDLE hDevice, PCH2932\_STATUS\_AD pADStatus)

#### *Visual Basic:*

Declare Function GetDevStatusProAD Lib "PCH2932" (ByVal hDevice As Long,\_

ByRef pADStatus As PCH2932\_STATUS\_AD)As Boolean

#### *Delphi:*

Function GetDevStatusProAD (hDevice : Integer; PADStatus : PCH2932\_STATUS\_AD) : Boolean;

StdCall; External 'PCH2932' Name ' GetDevStatusProAD ';

#### *LabVIEW:*

请参考相关演示程序。

功能:一旦用户使用 StartDeviceProAD 后,应立即用此函数查询 FIFO 存储器的状态(半满标志、非空标志、溢 出标志)。我们通常用半满标志去同步半满读操作。当半满标志有效时,再紧接着用 ReadDeviceProAD\_Half 读取 FIFO 中的半满有效 AD 数据。

#### 参数:

hDevice 设备对象句柄, 它应由 CreateDevice 创建。

 pADStatus 获 得AD 的 各种 当 前 状态 。 它属 于 结 构体 , 具 体定 义 请 参考 《 AD 状 态 参数 结 构 (PCH2932\_STATUS\_AD)》章节。

返回值: 若调用成功则返回 TRUE, 否则返回 FALSE, 用户可以调用 GetLastErrorEx 函数取得当前错误码。若用 户选择半满 查询方式读取 AD 数据, 则当 GetDevStatusProAD 函数取得的 bHalf 等于 TRUE, 应立即调用 ReadDeviceProAD\_Half 读取 FIFO 中的半满数据。否则用户应继续循环轮询 FIFO 半满状态, 直到有效为止。注意在 循环轮询期间,可以用 Sleep 函数抛出一定时间给其他应用程序(包括本应用程序的主程序和其他子线程),以提高系 统的整体数据处理效率。

<span id="page-14-0"></span>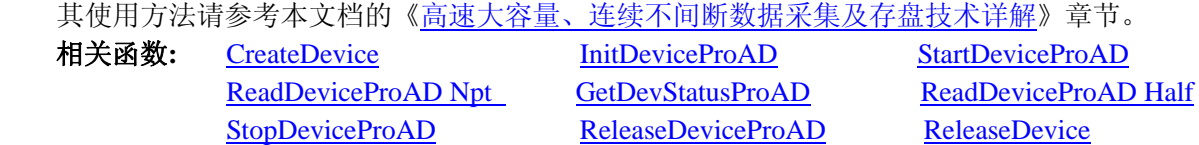

#### ◆当 FIFO 半满信号有效时, 批量读取 AD 数据

函数原型: *Visual C++ & C++Builder:*  BOOL ReadDeviceProAD\_Half( HANDLE hDevice, WORD ADBuffer[], LONG nReadSizeWords, PLONG nRetSizeWords)

*Visual Basic:* 

Declare Function ReadDeviceProAD\_Half Lib "PCH2932" (ByVal hDevice As Long, \_

ByRef ADBuffer As Integer,\_ ByVal nReadSizeWords As Long ,\_ ByRef nRetSizeWords As Long) As Boolean

#### *Delphi:*

Function ReadDeviceProAD\_Half(hDevice : Integer;

ADBuffer : Pointer; nReadSizeWords : LongInt; nRetSizeWords: Pointer): Boolean; StdCall;External'PCH2932' Name ' ReadDeviceProAD\_Half ';

#### *LabVIEW:*

请参考相关演示程序。

功能:一旦用户使用 GetDevStatusProAD 后取得的 FIFO 状态 bHalf 等于 TRUE(即半满状态有效)时, 应立即用 此函数读取设备上 FIFO 中的半满 AD 数据。

参数:

hDevice 设备对象句柄, 它应由 CreateDevice 创建。

ADBuffer 接受 AD 数据的用户缓冲区,通常可以是一个用户定义的数组。关于如何将这些 AD 数据转换成相应 的电压值,请参考《数据格式转换与排列规则》。

nReadSizeWords 指定一次 <u>ReadDeviceProAD\_Half</u> 操作应读取多少字数据到用户缓冲区。注意此参数的值不能大 于用户缓冲区 ADBuffer 的最大空间,而且应等于 FIFO 总容量的二分之一(如果用户有特殊需要可以小于 FIFO 的二 分之一长)。比如设备上配置了 1K FIFO, 即 1024 字, 那么这个参数应指定为 512 或小于 512。

返回值: 如果成功的读取由 nReadSizeWords 参数指定量的 AD 数据到用户缓冲区, 则返回 TRUE, 否则返回 FALSE, 用户可用 GetLastErrorEx 捕获当前错误码, 并加以分析。

其使用方法请参考本部分第十章《高速大容量、连续不间断数据采集及存盘技术详解》。

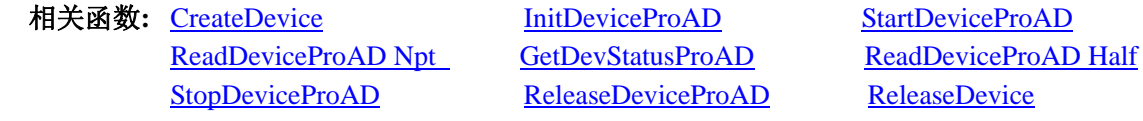

# ♦ 暂停 **AD** 设备

函数原型:

*Visual C++ & C++Builder:* 

BOOL StopDeviceProAD ( HANDLE hDevice )

#### *Visual Basic:*

Declare Function StopDeviceProAD Lib "PCH2932" (ByVal hDevice As Long )As Boolean

#### *Delphi:*

Function StopDeviceProAD (hDevice : Integer ) : Boolean;

StdCall; External 'PCH2932' Name ' StopDeviceProAD ';

# *LabVIEW:*

请参考相关演示程序。

功能:暂停AD设备。它必须在调用[StartDevicePpoAD](#page-0-0)后才能调用此函数。该函数除了停止AD设备不再转换以外,

<span id="page-15-0"></span>不改变设备的其他任何状态。此后您可再调用[StartDeviceProAD](#page-0-0)函数重新启动AD,此时AD会按照暂停以前的状态(如 FIFO存储器位置、通道位置)开始转换。

参数: hDevice 设备对象句柄, 它应由[CreateDevice](#page-9-0)创建。

返回值:如果调用成功,则返回TRUE,且AD立刻停止转换,否则返回FALSE,用户可用[GetLastErrorEx](#page-0-0)捕获当 前错误码,并加以分析。

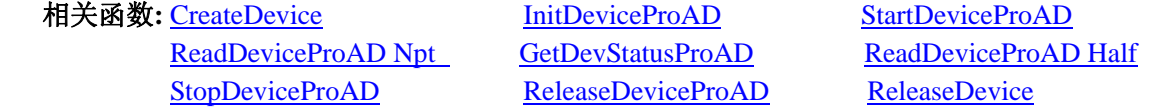

# ♦ 释放设备上的 **AD** 部件

函数原型: *Visual C++ & C++ Builder:*  BOOL ReleaseDeviceProAD(HANDLE hDevice) *Visual Basic:*  Declare Function ReleaseDeviceProAD Lib "PCH2932" (ByVal hDevice As Long ) As Boolean *Delphi*: Function ReleaseDeviceProAD (hDevice : Integer) : Boolean; StdCall; External 'PCH2932' Name ' ReleaseDeviceProAD ';

# *LabVIEW:*

请参考相关演示程序。

功能:释放设备上的 AD 部件。

参数: hDevice 设备对象句柄, 它应由[CreateDevice](#page-9-0)创建。 返回值:若成功,则返回TRUE, 否则返回FALSE, 用户可以用[GetLastErrorEx](#page-0-0)捕获错误码。

应注意的是,InitDeviceProAD必须和ReleaseDeviceProAD函数一一对应,即当您执行了一次InitDeviceProAD后, 再一次执行这些函数前,必须执行一次ReleaseDeviceProAD函数,以释放由InitDeviceProAD占用的系统软硬件资源, 如映射寄存器地址、系统内存等。只有这样,当您再次调用InitDeviceProAD函数时,那些软硬件资源才可被再次使 用。

相关函数: [CreateDevice](#page-9-0) [InitDeviceProAD](#page-0-0) [ReleaseDeviceProAD](#page-15-0) **[ReleaseDevice](#page-11-0)** 

# ♦ 程序查询方式采样函数一般调用顺序

非空杳询方式:

- ① [CreateDevice](#page-9-0)
- ② [InitDeviceProAD](#page-0-0)
- ③ [StartDeviceProAD](#page-0-0)
- ④ [ReadDeviceProAD](#page-0-0) Npt
- ⑤ [StopDeviceProAD](#page-14-0)
- ⑥ [ReleaseDeviceProAD](#page-15-0)
- ⑦ [ReleaseDevice](#page-11-0)

注明: 用户可以反复执行第4步, 以实现高速连续不间断大容量采集。

半满查询方式:

- ① [CreateDevice](#page-9-0)
- ② [InitDeviceProAD](#page-0-0)
- ③ [StartDeviceProAD](#page-0-0)
- ④ [GetDevStatusProAD](#page-0-0)
- ⑤ [ReadDeviceProAD](#page-0-0) Npt
- ⑥ [StopDeviceProAD](#page-14-0)
- ⑦ [ReleaseDeviceProAD](#page-15-0)
- ⑧ [ReleaseDevice](#page-11-0)

# <span id="page-16-0"></span>第四节、AD 硬件参数保存与读取函数原型说明

#### ♦ 从 **Windows** 系统中读入硬件参数函数

函数原型:

*Visual C++ & C++ Builder:*  BOOL LoadParaAD(HANDLE hDevice,

PCH2932\_PARA\_AD pADPara)

#### *Visual Basic:*

Declare Function LoadParaAD Lib "PCH2932" (ByVal hDevice As Long, \_

ByRef pADPara As PCH2932\_PARA\_AD) As Boolean

#### *Delphi:*

Function LoadParaAD (hDevice : Integer;

pADPara : PCH2932\_PARA\_AD) : Boolean; StdCall; External 'PCH2932' Name ' LoadParaAD ';

#### *LabVIEW:*

请参考相关演示程序。

功能:负责从 Windows 系统中读取设备的硬件参数。

参数:

hDevice设备对象句柄,它应由[CreateDevice](#page-9-0)创建。

pADPara属于PCH2932\_PARA\_AD的结构指针类型,它负责返回PCH硬件参数值,关于结构指针类型 PCH2932\_PARA\_AD请参考PCH2932.h或PCH2932.Bas或PCH2932.Pas函数原型定义文件,也可参考本文[《硬件参数结](#page-19-0) [构》](#page-19-0)关于该结构的有关说明。

返回值: 若成功, 返回 TRUE, 否则返回 FALSE。

相关函数: [CreateDevice](#page-9-0) [LoadParaAD](#page-16-0) [SaveParaAD](#page-16-0) [ReleaseDevice](#page-11-0)

# ♦ 往 **Windows** 系统写入设备硬件参数函数

函数原型: *Viusal C++ & C++ Builder:*  BOOL SaveParaAD (HANDLE hDevice, PCH2932\_PARA\_AD pADPara)

#### *Visual Basic:*

Declare Function SaveParaAD Lib "PCH2932" (ByVal hDevice As Long, \_

ByRef pADPara As PCH2932\_PARA\_AD) As Boolean

#### *Delphi:*

Function SaveParaAD (hDevice : Integer; pADPara : PCH2932\_PARA\_AD) : Boolean; StdCall; External 'PCH2932' Name ' SaveParaAD ';

#### *LabVIEW:*

请参考相关演示程序。

功能:负责把用户设置的硬件参数保存在 Windows 系统中,以供下次使用。 参数:

hDevice设备对象句柄,它应由[CreateDevice](#page-9-0)创建。

pADPara设备硬件参数,关于PCH2932\_PARA\_AD的详细介绍请参考PCH2932.h或PCH2932.Bas或PCH2932.Pas函 数原型定义文件,也可参考本文《[硬件参数结构》](#page-19-0)关于该结构的有关说明。

返回值: 若成功, 返回 TRUE, 否则返回 FALSE。

相关函数: [CreateDevice](#page-9-0) [LoadParaAD](#page-16-0) [SaveParaAD](#page-16-0)

easeDevice

#### <span id="page-17-0"></span>♦ **AD** 采样参数复位至出厂默认值函数

函数原型:

*Viusal C++ & C++ Builder:*  BOOL ResetParaAD (HANDLE hDevice,

PCH2932\_PARA\_AD pADPara)

### *Visual Basic:*

Declare Function ResetParaAD Lib "PCH2932" ( ByVal hDevice As Long, \_

ByRef pADPara As PCH2932\_PARA\_AD) As Boolean

# *Delphi:*

Function ResetParaAD ( hDevice : Integer;

pADPara : PCH2932\_PARA\_AD) : Boolean;

StdCall; External 'PCH2932' Name ' ResetParaAD ';

# *LabVIEW:*

请参考相关演示程序。

功能:将系统中原来的 AD 参数值复位至出厂时的默认值。以防用户不小心将各参数设置错误造成一时无法确定 错误原因的后果。

参数:

hDevice设备对象句柄,它应由[CreateDevice](#page-9-0)创建。

pADPara设备硬件参数,它负责在参数被复位后返回其复位后的值。关于PCH2932\_PARA\_AD的详细介绍请参考 PCH2932.h或PCH2932.Bas或PCH2932.Pas函数原型定义文件,也可参考本文《[硬件参数结构》](#page-19-0)关于该结构的有关说明。 返回值: 若成功, 返回 TRUE, 否则返回 FALSE。

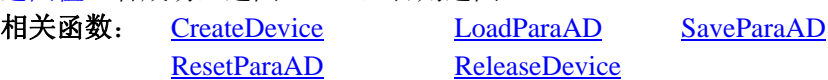

注意:在您编写工程应用软件时,若要更方便的保存和读取您特有的软件参数,请不防使用我们为您提供的辅 助函数: [SaveParaInt](#page-46-0)、 [LoadParaInt](#page-47-0)、 [SaveParaString](#page-47-0)、[LoadParaString](#page-48-0), 详细说明请参考共用函数介绍章节中的《[各种](#page-46-0) [参数保存和读取函数原型说明](#page-46-0)》。

# 第五节、DA 模拟量输出操作函数原型说明

# ♦ 输出模拟信号到指定通道

函数原型: *Visual C++ & C++Builder:*  BOOL WriteDeviceDA ( HANDLE hDevice,

> LONG OutputRange, SHORT nDAData, int nDAChannel)

#### *Visual Basic:*

Declare Function WriteDeviceDA Lib "PCH2932" (ByVal hDevice As Long,

 ByVal OutputRange As Long, ByVal nDAData As Integer,\_ ByVal nDAChannel As Integer) As Boolean

# *Delphi:*

 Function WriteDeviceDA(hDevice:Integer; OutputRange : LongInt; nDAData : SmallInt;

nDAChannel : Integer) : Boolean;

StdCall; External 'PCH2932' Name ' WriteDeviceDA ';

#### <span id="page-18-0"></span>*LabVIEW:*

请参考相关演示程序。

功能: 设置指定通道的模拟量输出量程范围。

参数:

hDevice 设备对象句柄, 它应由 CreateDevice 创建。

 OuputRange 指定通道的输出量程范围,其取值如下表,关于各个量程电压值到原码值之间的换算请参考 《DA 电压值转换成 LSB 原码数据的换算方法》章节。

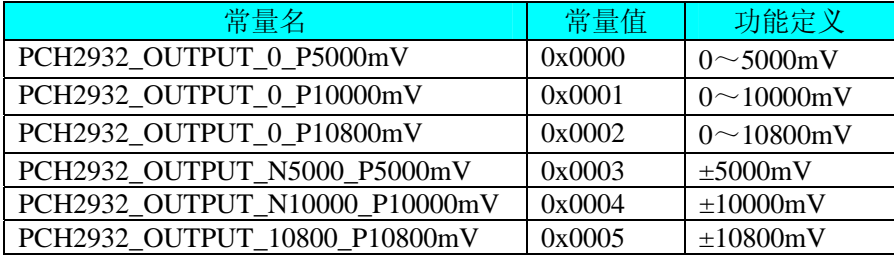

nDAData 指输出的 DA 原始码数据, 它的取值范围为[0, 65535], 它与实际输出模拟量值的对应关系请参考 《DA 电压值转换成 LSB 原码数据的换算方法》章节。

nDAChannel 需要指定的模拟量通道号,其取值范围为[0, 3]。

返回值: 若成功, 返回 TRUE, 则由 nDAChannel 指定的通道被设置成由 OutputRange 指定的量程范围; 否则 返回 FALSE, 您可以调用 GetLastErrorEx 函数取得错误或错误字符信息。

相关函数: CreateDevice ReleaseDevice

- ♦ 以上函数调用一般顺序
	- ① CreateDevice
	- ② WriteDeviceDA
	- ③ ReleaseDevice

用户可以反复执行第②步,以进行模拟量输出不断变化(可以和 AD 采样同时进行, 互不影响)。

# 第六节、DIO 数字量输入输出操作函数原型说明

# ♦ 数字量输入

函数原型: *Visual C++ & C++Builder:*  BOOL GetDeviceDI (HANDLE hDevice, BYTE bDISts[24])

*Visual Basic:* 

Declare Function GetDeviceDI Lib "PCH2932" (ByVal hDevice As Long, \_

ByVal bDISts  $(0 to 23)$ As Byte) As Boolean

# *Delphi:*

 Function GetDeviceDI ( hDevice : Integer; bDISts: Pointer):Boolean;

StdCall; External 'PCH2932' Name ' GetDeviceDI ';

# *LabVIEW:*

请参考相关演示程序。

功能:负责将 PCH 设备上的输入数字量状态读入到 bDISts[x]数组参数中。

参数:

hDevice 设备对象句柄,它应由 CreateDevice 创建。

bDISts 24 路数字量输入状态的参数结构, 共有 24 个元素, 分别对应于 DI0~DI23 路数字量输入状态位。如果 bDISts[0]等于"1"则表示 0 通道处于开状态。若为"0"则 0 通道为关状态。其他同理。

返回值: 若成功, 返回 TRUE, 其 bDISts[x]中的值有效; 否则返回 FALSE, 其 bDISts[x]中的值无效。

相关函数: CreateDevice SetDeviceDO ReleaseDevice

♦ 数字量输出

<span id="page-19-0"></span> 函数原型:  *Visual C++ & C++Builder:*  BOOL SetDeviceDO (HANDLE hDevice, BYTE bDOSts[24])

 *Visual Basic:* 

 Declare Function SetDeviceDO Lib "PCH2932" (ByVal hDevice As Long, \_ ByVal bDOSts(0 to 23) As Byte) As Boolean

### *Delphi:*

 Function SetDeviceDO (hDevice : Integer; bDOSts : Pointer) : Boolean;

StdCall; External 'PCH2932' Name ' SetDeviceDO ';

# *LabVIEW:*

请参考相关演示程序。

功能:负责将 PCH 设备上的输出数字量置成由 bDOSts[x]指定的相应状态。

参数:

hDevice 设备对象句柄, 它应由 CreateDevice 创建。

bDISts 24 路数字量输出状态的参数结构,共有 24 个元素, 分别对应于 DO0~DO23 路数字量输出状态 位。比如置 DO0 为"1"则使 0 通道处于"开"状态,若为"0"则置 0 通道为"关"状态。其他同理。请注 意, 在实际执行这个函数之前, 必须对这个参数数组中的每个元素赋初值, 其值必须为"1"或"0"。 返回值: 若成功, 返回 TRUE, 否则返回 FALSE。

相关函数: CreateDevice GetDeviceDI ReleaseDevice

# ♦ 以上函数调用一般顺序

- ① CreateDevice
- ② SetDeviceDO(或 GetDeviceDI,当然这两个函数也可同时进行)
- ③ ReleaseDevice

用户可以反复执行第②步, 以进行数字 I/O 的输入输出(数字 I/O 的输入输出及 AD 采样可以同时进行, 互不影响)。

# 第四章 硬件参数结构

# 第一节、AD 硬件参数介绍 (PCH2932 PARA AD)

# *Visual C++ & C++Builder:*

typedef struct \_PCH2932\_PARA\_AD

{

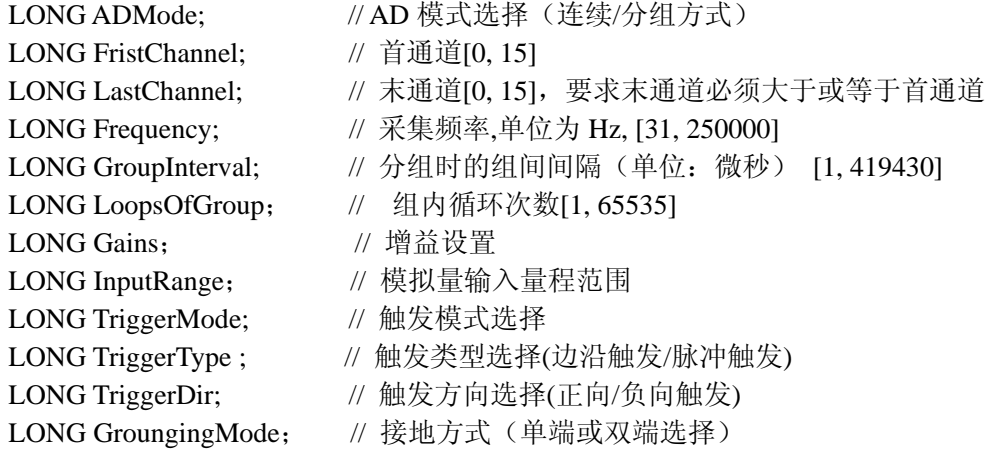

} PCH2932\_PARA\_AD, \*PCH2932\_PARA\_AD;

# *Visual Basic*:

Private Type PCH2932\_PARA\_AD ADMode As Long ' AD 模式选择(连续/分组方式)

#### PCH2932 WIN2000/XP 驱动程序使用说明书 **Material Strutter and Material Strutter and Material Strutter and Material Strutter**

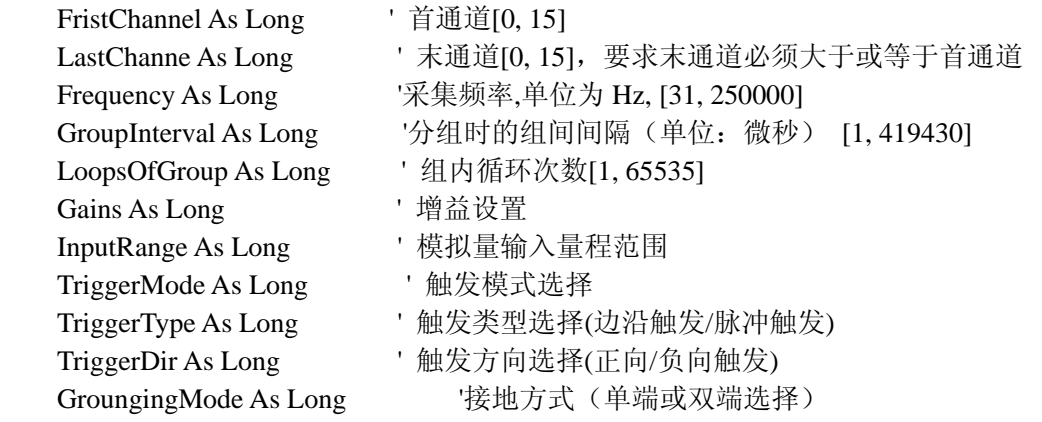

End Type

#### *Delphi:*

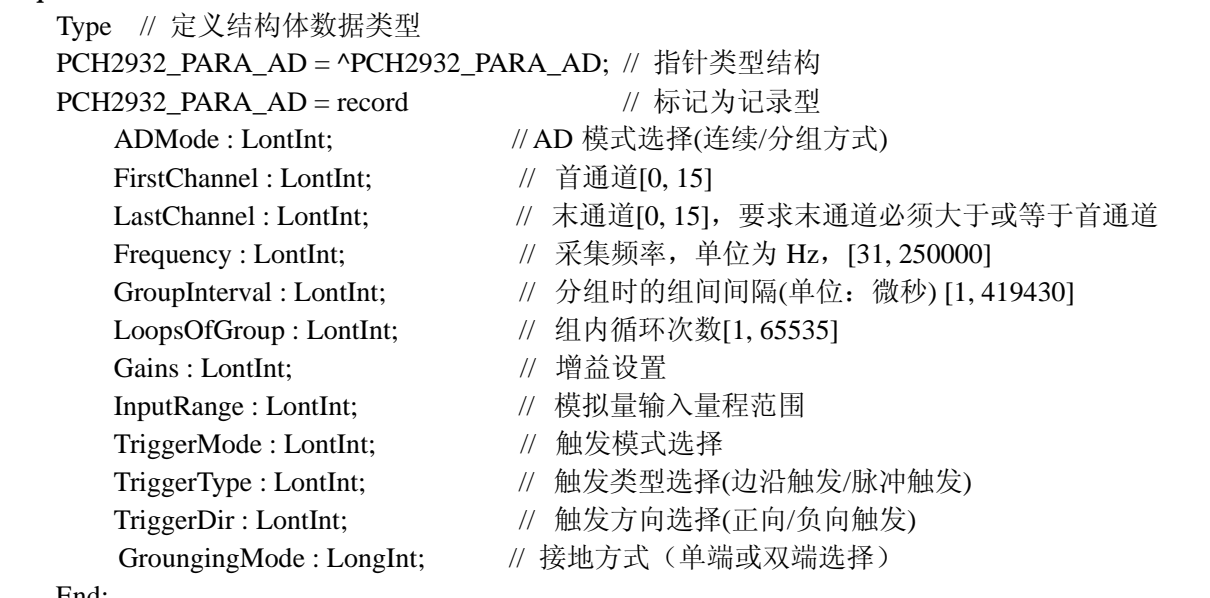

End;

#### *LabVIEW:*

请参考相关演示程序。

此结构主要用于设定设备AD硬件参数值,用这个参数结构对设备进行硬件配置完全由[InitDeviceAD](#page-0-0)函数自动完 成。用户只需要对这个结构体中的各成员简单赋值即可。

ADMode AD 采样模式。它的取值如下表:

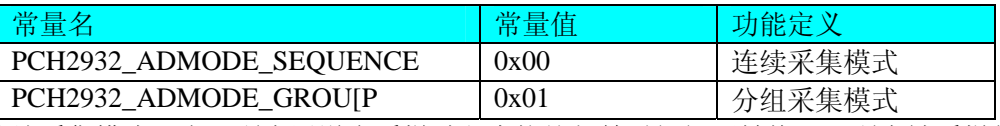

 连续采集模式:表示所有通道在采样过程中均按相等时间间隔转换,即所有被采样的点在时间轴上其间隔完全相 等。在下图中的过程,若没有 mt 的组间间隔时间 GroupInterval, 就属于连续采样的模式。

分组采集模式:表示所有采样的数据点均以指定的通道数分成若干组,组内各通道数据点按等间隔采样,其频 率由 Frequency 参数决定,组与组之间则有相当的间隔时间,其间隔长度由参数 GroupInterval 决定,可以精确到微秒。 如下图 即是分组采样的整过情况:

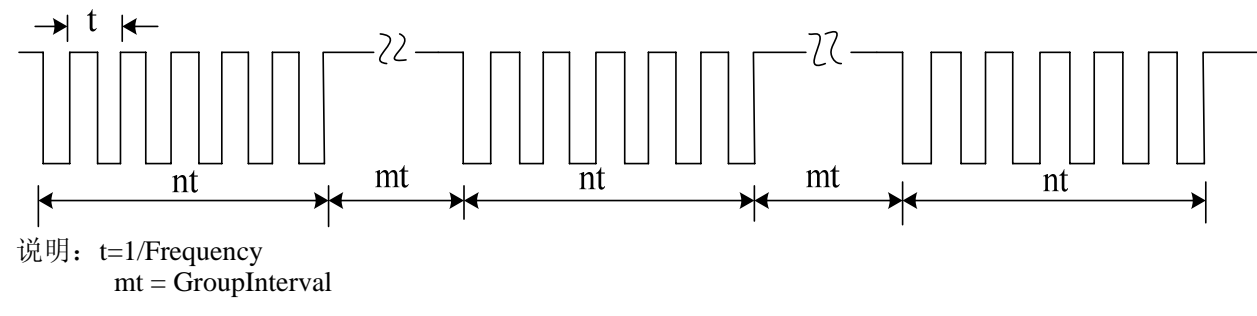

# ◆<br>●阿尔泰科技发展有<u>限公</u>

 $'$ hannel $C$ ount

FirstChannel AD 采样首通道, 其取值范围为[0, 15], 它应等于或小于 LastChannel 参数。 LastChannel AD 采样末通道, 其取值范围为[0, 15], 它应等于或大于 FirstChannel 参数。

Frequency AD 采样频率,本设备的频率取值范围为[31,250KHz]。

注意:

在内时钟(即 ClockSource = PCH2932\_CLOCKSRC\_IN)方式下:

若连续采集(即 ADMode = PCH2932\_ADMODE\_SEQUENCE)时, 此参数控制各处通道间的采样频率。若分组采 集(即 ADMode= PCH2932 ADMODE GROUP)时,则此参数控制各组组内的采样频率,而组间时间则由 GroupInterval 决定。

在外时钟(即 ClockSource = PCH2932\_CLOCKSRC\_OUT)方式下:

若连续采集(即 ADMode = PCH2932\_ADMODE\_SEQUENCE)时, 此参数自动失效, 因为外时钟的频率代替了此 参数设定的频率。若为分组采集(即 ADMode= PCH2932\_ADMODE\_GROUP)时, 则该参数控制各组组内的采样频率, 而外时钟则是每组的触发频率。此时,GroupInterval 参数无效。

 GroupInterval 组间间隔,单位微秒 uS,其范围[1, 419430],通常由用户确定。但是一般情况下,此间隔时间应 不小于组内相邻两通道的间隔。在内时钟连续采集模式和外时钟模式下,则参数无效。

LoopsOfGroup 在分组采集模式中,控制各组的循环次数。取值范围为[1, 65535]。比如, 1、2、3、4 通道分组  $\mathcal{R}$ 样, 当此参数为 2 时, 则表示每 1、2、3、4、1、2、3、4 为一采样组, 然后再延时 GroupInerval 指定的时间再接 着采集 1、2、3、4、1、2、3、4,依此类推。

Gain AD 采样程控增益。

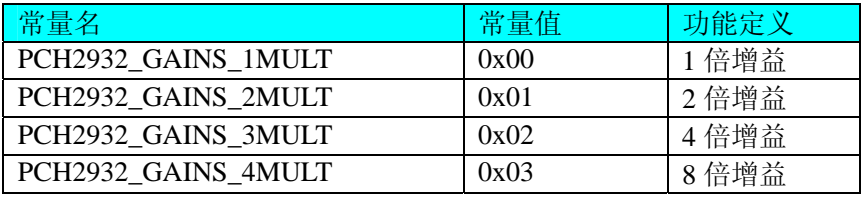

InputRange 模拟量输入量程选择。

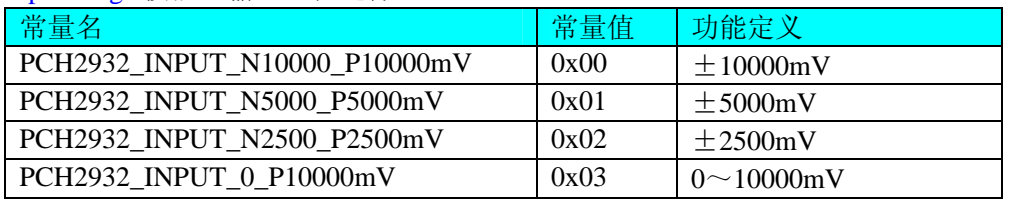

TriggerMode AD 触发模式。

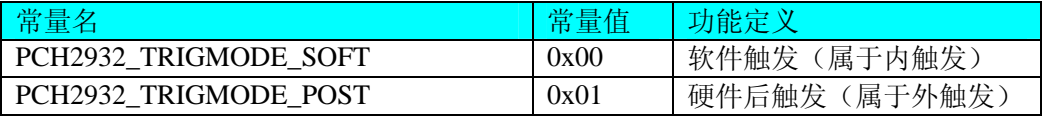

TriggerType AD 触发类型。

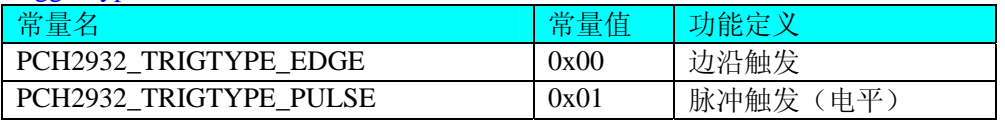

TriggerDir AD 触发方向。它的选项值如下表:

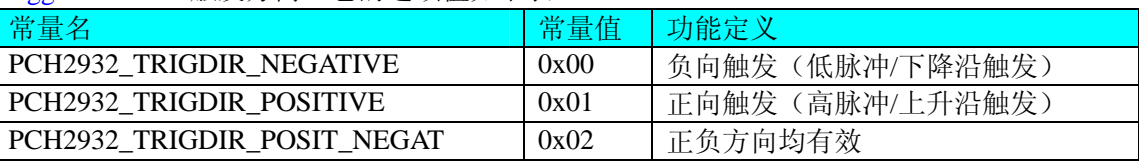

注明: PCH2932\_TRIGDIR\_POSIT\_NEGAT 在边沿类型下, 则都表示不管是上边沿还是下边沿均触发。而在电平 类型下,无论正电平还是负电平均触发。

<span id="page-22-0"></span>GroundingMode AD 接地方式选择。它的选项值如下表:

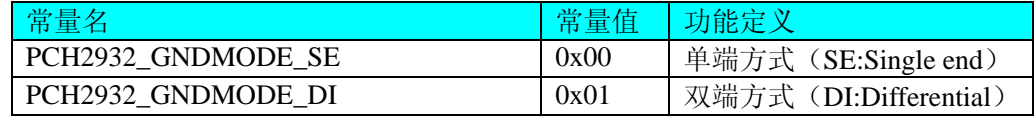

相关函数: [CreateDevice](#page-9-0) [LoadParaAD](#page-16-0) [SaveParaAD](#page-16-0) **[ReleaseDevice](#page-11-0)** 

# 第二节、AD 状态参数结构(PCH2932\_STATUS\_AD)

*Visual C++ & C++Builder*:

typedef struct \_PCH2932\_STATUS\_AD { LONG bNotEmpty; LONG bHalf; LONG bOverflow; } PCH2932\_\_STATUS\_AD, \*PCH2932\_\_STATUS\_AD;

#### *Visual Basic*:

Private Type PCH2932\_\_STATUS\_AD bNotEmpty As Long bHalf As Long bOverflow As Long End Type

*Delphi:* 

Type // 定义结构体数据类型 PCH2932\_STATUS\_AD = ^ PCH2932\_STATUS\_AD; // 指针类型结构 PCH2932\_STATUS\_AD = record // 标记为记录型 bNotEmpty : LongInt; bHalf : LongInt; bOverflow : LongInt;

End;

#### *LabVIEW:*

请参考相关演示程序。

此结构体主要用于查询AD的各种状态,[GetDevStatusAD](#page-0-0)函数使用此结构体来实时取得AD状态,以便同步各种数 据采集和处理过程。

bNotEmpty AD 板载存储器 FIFO 的非空标志, =TRUE 表示存储器处在非空状态, 即有可读数据, 否则表示空。 bHalf AD 板载存储器 FIFO 的半满标志, =TRUE 表示存储器处在半满状态, 即有至少有半满以上数据可读, 否 则表示在半满以下,可能有小于半满的数据可读。

 bOverflow AD 板载存储器 FIFO 的溢出标志,=TRUE 表示存储器处在全满或溢出状态,即全满的数据可读数据, 但此时的数据很有可能已有丢点现象。=FALSE,表示未发生溢出。

相关函数: CreateDevice GetDevStatusProAD ReleaseDevice

# 第五章 数据格式转换与排列规则

# <span id="page-23-0"></span>第一节、AD 原码 LSB 数据转换成电压值的换算方法

首先应根据设备实际位数屏蔽掉不用的高位,然后依其所选量程,按照下表公式进行换算即可。这里只以缓冲 区 ADBuffer[]中的第 1 个点 ADBuffer[0]为例。

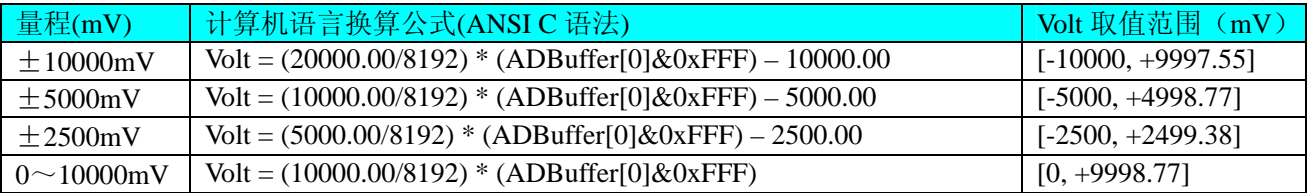

下面举例说明各种语言的换算过程(以±10000mV 量程为例)

#### *Visual C++&C++Builder*:

 $Lsb = ADBuffer[0] & 0xFFF;$ 

Volt = (20000.00/8192) \* Lsb -10000.00;

#### *Visual Basic*:

 $Lsb = ADBuffer$  [0] And &HFFF

 $Volt = (20000.00/8192) * Lsb - 10000.00$ 

#### *Delphi:*

Lsb:  $=$  ADBuffer[0] And \$FFF;

Volt:  $= (20000.00/8192) * Lsb - 10000.00;$ 

#### *LabVIEW:*

请参考相关演示程序。

### 第二节、AD 采集函数的 ADBuffer 缓冲区中的数据排放规则

单通道采集,当通道总数首末通道相等时,假如此时首末通道=5。其排放规则如下:

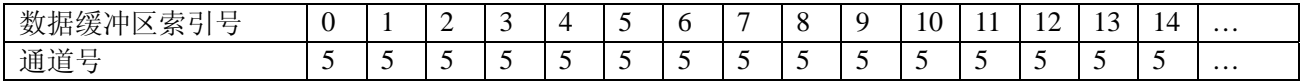

两通道采集(假如 FirstChannel=0,LastChannel=1):

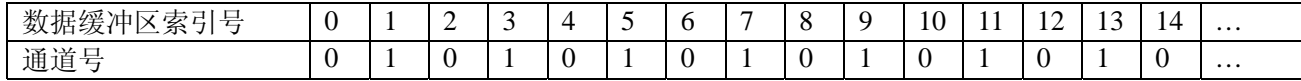

四通道采集(假如 FirstChannel=0,LastChannel=1):

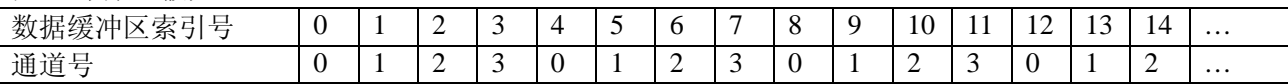

其他通道方式以此类推。

 如果用户是进行连续不间断循环采集,即用户只进行一次初始化设备操作,然后不停的从设备上读取 AD 数据, 那么需要用户特别注意的是应处理好各通道数据排列和对齐的问题,尤其是在任意通道数采集时。否则,用户无将 规则排放在缓冲区中的各通道数据正确分离出来。那怎样正确处理呢?我们建议的方法是,每次从设备上读取的点 数应置为所选通道数量的整数倍长,这样便能保证每读取的这批数据在缓冲区中的相应位置始终固定对应于某一个 通道的数据。比如用户要求对 1、2 两个 AD 通道的数据进行连续循环采集, 则置每次读取长度为其 2 的整倍长 2n(n 为 每个通道的点数),这里设为 2048。试想,如此一来,每次读取的 2048 个点中的第一个点始终对应于 1 通道数据,第 二个点始终对应于2通道,第三个点再应于1通道,第四个点再对应于2通道……以此类推。直到第2047个点对应于 1 通道数据,第 2048 个点对应 2 通道。这样一来,每次读取的段长正好包含了从首通道到末通道的完整轮回,如此一 来,用户只须按通道排列规则,按正常的处理方法循环处理每一批数据。而对于其他情况也是如此,比如 3 个通道采 集, 则可以使用 3n(n 为每个通道的点数)的长度采集。为了更加详细地说明问题, 请参考下表(演示的是采集 1、2、 3 共三个通道的情况)。由于使用连续采样方式,所以表中的数据序列一行的数字变化说明了数据采样的连续性,即 随着时间的延续,数据的点数连续递增,直至用户停止设备为止,从而形成了一个有相当长度的连续不间断的多通

#### <span id="page-24-0"></span>PCH2932 WIN2000/XP 驱动程序使用说明书 版本:V6.01.00

道数据链。而通道序列一行则说明了随着连续采样的延续,其各通道数据在其整个数据链中的排放次序,这是一种 非常规则而又绝对严格的顺序。但是这个相当长度的多通道数据链则不可能一次通过设备对象函数如 ReadDeviceProAD X 函数读回, 即便不考虑是否能一次读完的问题, 仅对于用户的实时数据处理要求来说, 一次性 读取那么长的数据,则往往是相当矛盾的。因此我们就得分若干次分段读取。但怎样保证既方便处理,又不易出错, 而且还高效呢? 还是正如前面所说,采用通道数的整数倍长读取每一段数据。如表中列举的方法 1(为了说明问题,

我们每读取一段数据只读取 2n 即 3\*2=6个数据)。从方法 1 不难看出,每一段缓冲区中的数据在相同缓冲区索引位 置都对应于同一个通道。而在方法 2 中由于每次读取的不是通道整数倍长,则出现问题,从表中可以看出,第一段缓 冲区中的 0 索引位置上的数据对应的是第 1 通道,而第二段缓冲区中的 0 索引位置上的数据则对应于第 2 通道的数 据,而第三段缓冲区中的数据则对应于第3通道 ……,这显然不利于循环有效处理数据。

在实际应用中,我们在遵循以上原则时,应尽可能地使每一段缓冲足够大,这样,可以一定程度上减少数据采 集程序和数据处理程序的 CPU 开销量。

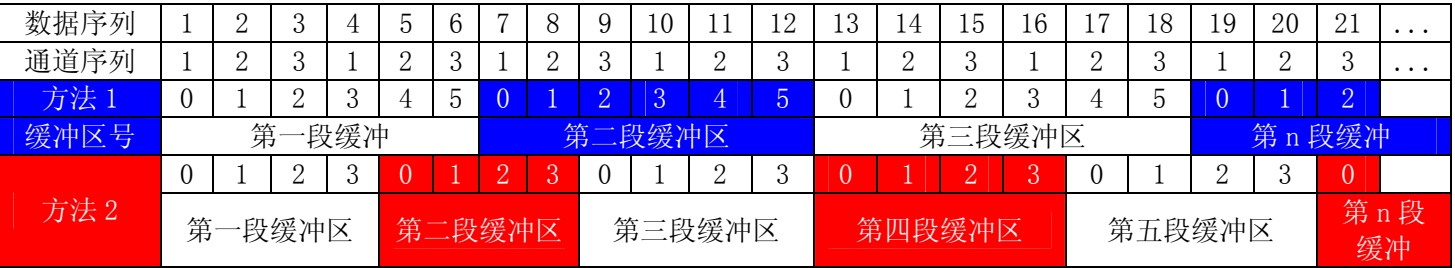

# 第三节、AD 测试应用程序创建并形成的数据文件格式

首先该数据文件从始端 0 字节位置开始往后至第 HeadSizeBytes 字节位置宽度属于文件头信息,而从 HeadSizeBytes 开始才是真正的 AD 数据。HeadSizeBytes 的取值通常等于本头信息的字节数大小。文件头信息包含的 内容如下结构体所示。对于更详细的内容请参考 Visual C++高级演示工程中的 UserDef.h 文件。

## typedef struct \_FILE\_HEADER

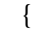

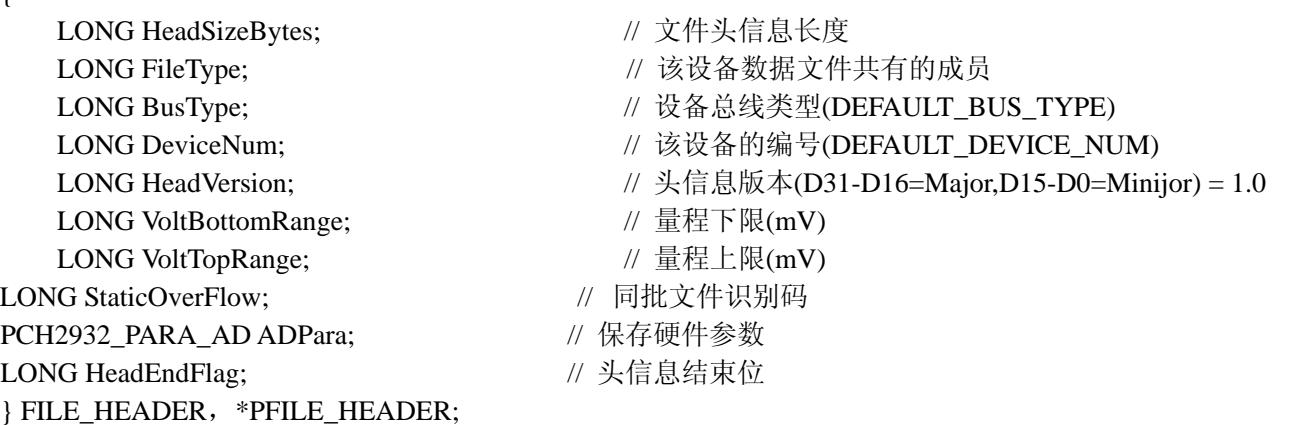

AD 数据的格式为 16 位二进制格式,它的排放规则与在 ADBuffer 缓冲区排放的规则一样,即每 16 位二进制(字) 数据对应一个 16 位 AD 数据。您只需要先开辟一个 16 位整型数组或缓冲区, 然后将磁盘数据从指定位置(即双字节 对齐的某个位置)读入数组或缓冲区,然后访问数组中的每个元素,即是对相应 AD 数据的访问。

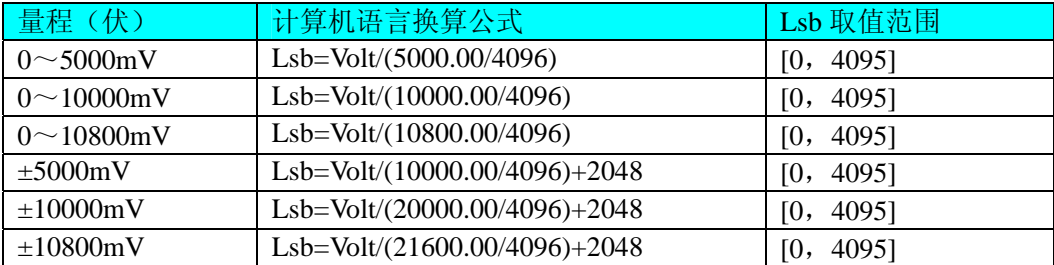

# 第四节、DA 电压值转换成 LSB 原码数据的换算方法

# 第六章 上层用户函数接口应用实例

#### <span id="page-25-0"></span>第一节、简易程序演示说明

#### 一、怎样使用[ReadDeviceProAD](#page-0-0) Npt函数直接取得AD数据

#### *Visual C++ & C++Builder:*

其详细应用实例及正确代码请参考 Visual C++测试与演示系统, 您先点击 Windows 系统的[开始]菜单, 再按下列 顺序点击,即可打开基于 VC 的 Sys 工程。

**[**程序**]** ⎭**[**阿尔泰测控演示系统**]** ⎭ **[PCH2932 16** 路 **AD**、**4** 路 **DA** 和 **24** 路 **DIO** 卡**]** ⎭ **[Microsoft Visual C++]**⎭**[**简易 代码演示**]** ⎭**[**非空方式**]** 

#### 二、怎样使用[ReadDeviceProAD](#page-0-0) Half函数直接取得AD数据

#### *Visual C++ & C++Builder:*

其详细应用实例及正确代码请参考 Visual C++测试与演示系统,您先点击 Windows 系统的[开始]菜单,再按下列 顺序点击,即可打开基于 VC 的 Sys 工程。

**[**程序**]** ⎭**[**阿尔泰测控演示系统**]**⎭ **[PCH2932 16** 路 **AD**、**4** 路 **DA** 和 **24** 路 **DIO** 卡 ⎭ **[Microsoft Visual C++]**⎭**[**简易 代码演示**]** ⎭**[**半满方式**]** 

#### 三、怎样使用 WriteDeviceDA 函数取得 AD 数据

#### *Visual C++ & C++Builder:*

其详细应用实例及正确代码请参考 Visual C++测试与演示系统,您先点击 Windows 系统的[开始]菜单,再按下列 顺序点击,即可打开基于 VC 的 Sys 工程。

**[**程序**]** ⎭**[**阿尔泰测控演示系统**]**⎭ **[PCH2932 16** 路 **AD**、**4** 路 **DA** 和 **24** 路 **DIO** 卡**]** ⎭ **[Microsoft Visual C++]**⎭**[**简易 代码演示**]** ⎭**[DA** 方式**]** 

#### 四、怎样使用 GetDeviceDI 函数进行更便捷式数字量输入操作

#### *Visual C++ & C++Builder:*

其详细应用实例及正确代码请参考 Visual C++测试与演示系统,您先点击 Windows 系统的[开始]菜单, 再按下列 顺序点击,即可打开基于 VC 的 Sys 工程。

**[**程序**]** ⎭**[**阿尔泰测控演示系统**]**⎭ **[PCH2932 16** 路 **AD**、**4** 路 **DA** 和 **24** 路 **DIO** 卡**]** ⎭ **[Microsoft Visual C++]**⎭**[**简易 代码演示**]** ⎭**[DIO...]** 

#### 五、怎样使用 SetDeviceDO 函数进行更便捷式数字量输出操作

#### *Visual C++ & C++Builder:*

其详细应用实例及正确代码请参考 Visual C++测试与演示系统,您先点击 Windows 系统的[开始]菜单, 再按下列 顺序点击,即可打开基于 VC 的 Sys 工程。

# **[**程序**]** ⎭**[**阿尔泰测控演示系统**]**⎭ **[PCH2932 16** 路 **AD**、**4** 路 **DA** 和 **24** 路 **DIO** 卡**]** ⎭ **[Microsoft Visual C++]**⎭**[**简易 代码演示**]** ⎭**[DIO...]**

# 第二节、高级程序演示说明

高级程序演示了本设备的所有功能,您先点击 Windows 系统的[开始]菜单,再按下列顺序点击,即可打开基于 VC 的 Sys 工程(主要参考 PCH2932.h 和 ADDoc.cpp)。

**[**程序**]** ⎭**[**阿尔泰测控演示系统**]**⎭ **[PCH2932 16** 路 **AD**、**4** 路 **DA** 和 **24** 路 **DIO** 卡**]** ⎭ **[Microsoft Visual C++]**⎭ **[**高级 代码演示**]** 

# 其默认存放路径为: 系统盘\ART\PCH2932\SAMPLES\VC\ADVANCED 其他语言的演示可以用上面类似的方法找到。

# 第七章 高速大容量、连续不间断数据采集及存盘技术详解

与ISA、USB设备同理,使用子线程跟踪AD转换进度,并进行数据采集是保持数据连续不间断的最佳方案。但 是与ISA总线设备不同的是,PCH设备在这里不使用动态指针去同步AD转换进度,因为ISA设备环形内存池的动态指 针操作是一种软件化的同步,而PCH设备不再有软件化的同步,而完全由硬件和驱动程序自动完成。这样一来,用户 要用程序方式实现连续数据采集,其软件实现就显得极为容易。每次用ReadDeviceProAD\_X函数读取AD数据时,那 么设备驱动程序会按照AD转换进度将AD数据一一放进用户数据缓冲区,当完成该次所指定的点数时,它便会返回,

当您再次用这个函数读取数据时,它会接着上一次的位置传递数据到用户数据缓冲区。只是要求每两次 [ReadDeviceProAD](#page-0-0) Npt (或者ReadDeviceProAD Half) 之间的时间间隔越短越好。

但是由于我们的设备是通常工作在一个单 CPU 多任务的环境中,由于任务之间的调度切换非常平凡,特别是当 用户移动窗口、或弹出对话框等,则会使当前线程猛地花掉大量的时间去处理这些图形操作,因此如果处理不当, 则将无法实现高速连续不间断采集,那么如何更好的克服这些问题呢?用子线程则是必须的(在这里我们称之为数 据采集线程),但这还不够,必须要求这个线程是绝对的工作者线程,即这个线程在正常采集中不能有任何窗口等图 形操作。只有这样,当用户进行任何窗口操作时,这个线程才不会被堵塞,因此可以保证其正常连续的数据采集。 但是用户可能要问,不能进行任何窗口操作,那么我如何将采集的数据显示在屏幕上呢?其实很简单,再开辟一个 子线程,我们称之数据处理线程,也叫用户界面线程。最初,数据处理线程不做任何工作,而是在 Win32 API 函数 WaitForSingleObject 的作用下进入睡眠状态,此时它基本不消耗 CPU 时间,即可保证其他线程代码有充分的运行机 会(这里当然主要指数据采集线程),当数据采集线程取得指定长度的数据到用户空间时,则再用 Win32 API 函数 SetEvent 将指定事件消息发送给数据处理线程,则数据处理线程即刻恢复运行状态,迅速对这批数据进行处理,如计 算、在窗口绘制波形、存盘等操作。

可能用户还要问,既然数据处理线程是非工作者线程,那么如果用户移动窗口等操作堵塞了该线程,而数据采 集线程则在不停地采集数据,那数据处理线程难道不会因此而丢失采集线程发来的某一段数据吗?如果不另加处理, 这个情况肯定有发生的可能。但是,我们采用了一级缓冲队列和二级缓冲队列的设计方案,足以避免这个问题。即 假设数据采集线程每一次从设备上取出 8K数据,那么我们就创建一个缓冲队列,在用户程序中最简单的办法就是开 辟一个两维数组如ADBuffer [SegmentCount][SegmentSize], 我们将SegmentSize视为数据采集线程每次采集的数据长 度,SegmentCount则为缓冲队列的成员个数。您应根据您的计算机物理内存大小和总体使用情况来设定这个数。假如 我们设成 32, 则这个缓冲队列实际上就是数组ADBuffer [32][8192]的形式。那么如何使用这个缓冲队列呢?方法很简 单,它跟一个普通的缓冲区如一维数组差不多,唯一不同是,两个线程首先要通过改变SegmentCount字段的值,即这 个下标Index的值来填充和引用由Index下标指向某一段SegmentSize长度的数据缓冲区。需要注意的是两个线程不共用 一个Index下标变量。具体情况是当数据采集线程在AD部件被[ReadDeviceProAD](#page-0-0) Npt (或者[ReadDeviceProAD](#page-0-0) Half)初 始化之后,首次采集数据时,则将自己的ReadIndex下标置为 0, 即用第一个缓冲区采集AD数据。当采集完后, 则向 数据处理线程发送消息,且两个线程的公共变量SegmentCount加 1,(注意SegmentCount变量是用于记录当前时刻缓 冲队列中有多少个已被数据采集线程使用了,但是却没被数据处理线程处理掉的缓冲区数量。)然后再接着将 ReadIndex偏移至 1, 再用第二个缓冲区采集数据。再将SegmentCount加 1, 直到ReadIndex等于 31 为止, 然后再回到 0 位置,重新开始。而数据处理线程则在每次接受到消息时判断有多少由于自已被堵塞而没有被处理的缓冲区个数, 然后逐一进行处理,最后再从SegmentCount变量中减去在所接受到的当前事件下所处理的缓冲区个数,具体处理哪个 缓冲区由CurrentIndex指向。因此,即便应用程序突然很忙,使数据处理线程没有时间处理已到来的数据,但是由于 缓冲区队列的缓冲作用,可以让数据采集线程先将数据连续缓存在这个区域中,由于这个缓冲区可以设计得比较大, 因此可以缓冲很大的时间,这样即便是数据处理线程由于系统的偶而繁忙而被堵塞,也很难使数据丢失。而且通过 这种方案,用户还可以在数据采集线程中对SegmentCount加以判断,观察其值是否大于了 32, 如果大于, 则缓冲区 队列肯定因数据处理采集的过度繁忙而被溢出,如果溢出即可报警。因此具有强大的容错处理。

图 7.1 便形象的演示了缓冲队列处理的方法。可以看出,最初设备启动时,数据采集线程在往 ADBuffer[0]里面 填充数据时,数据处理线程便在 WaitForSingleObject 的作用下睡眠等待有效数据。当 ADBuffer[0]被数据采集线程填 充满后,立即给数据处理线程 SetEvent 发送通知 hEvent, 便紧接着开始填充 ADBuffer[1], 数据处理线程接到事件后, 便醒来开始处理数据 ADBuffer[0]缓冲。它们就这样始终差一个节拍。如虚线箭头所示。

<span id="page-27-0"></span>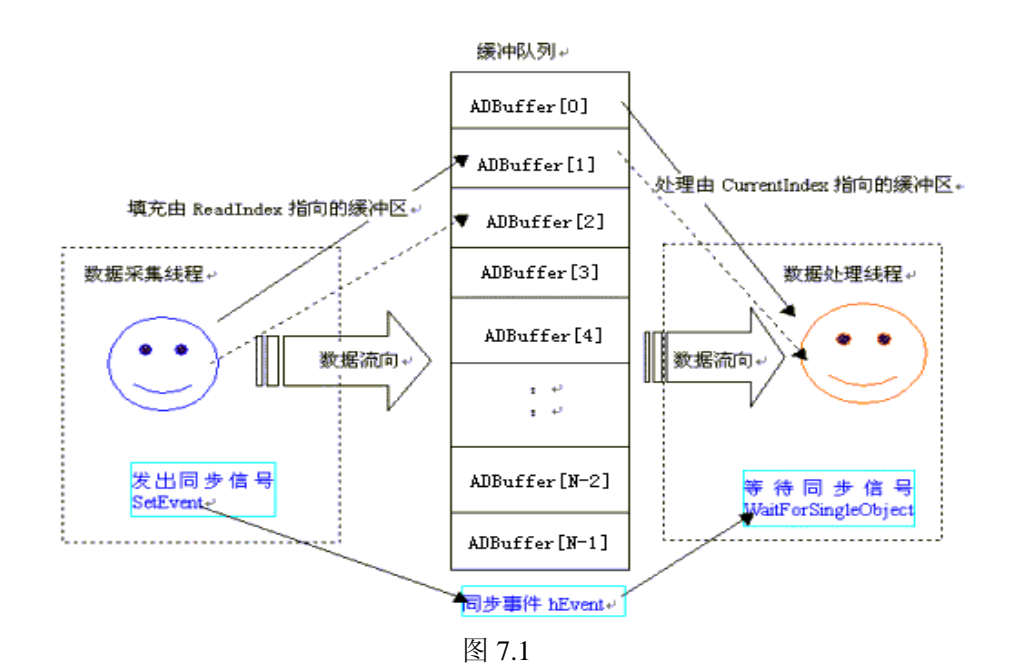

# 第一节、使用[ReadDeviceProAD](#page-0-0) Npt函数读取设备上的**AD**数据

其详细应用实例及正确代码请参考 Visual C++测试与演示系统,您先点击 Windows 系统的[开始]菜单, 再按下列 顺序点击,即可打开基于 VC 的 Sys 工程(ADDoc.h 和 ADDoc.cpp, ADThread.h 和 ADThread.cpp)。

**[**程序**]** ⎭**[**阿尔泰测控演示系统**]**⎭ **[PCH2932 16** 路 **AD**、**4** 路 **DA** 和 **24** 路 **DIO** 卡**]**⎭**[Microsoft Visual C++]**⎭**[**高级 演示程序**]** 

然后, 您着重参考 ADDoc.cpp 源文件中以下函数:

void CADDoc::StartDeviceAD() // 启动线程函数

BOOL MyStartDeviceAD(HANDLE hDevice); // 位于 ADThread.cpp

UINT ReadDataThread\_Npt (PVOID pThreadPara) // 读数据线程, 位于 ADThread.cpp

UINT ProcessDataThread(PVOID pThreadPara) // 绘制数据线程

BOOL MyStopDeviceAD(HANDLE hDevice); // 位于 ADThread.cpp

void CADDoc::StopDeviceAD() // 终止采集函数

# 第二节、使用[ReadDeviceProAD](#page-0-0) Half函数读取设备上的**AD**数据

# (它使用 FIFO 的半满标志)

其详细应用实例及正确代码请参考 Visual C++测试与演示系统, 您先点击 Windows 系统的[开始]菜单, 再按下列 顺序点击,即可打开基于 VC 的 Sys 工程(ADDoc.h 和 ADDoc.cpp, ADThread.h 和 ADThread.cpp)。

**[**程序**]** ⎭**[**阿尔泰测控演示系统**]**⎭ **[PCH2932 16** 路 **AD**、**4** 路 **DA** 和 **24** 路 **DIO** 卡**]**⎭**[Microsoft Visual C++]**⎭**[**高级 演示程序**]** 

# 然后, 您着重参考 ADDoc.cpp 源文件中以下函数:

void CADDoc::StartDeviceAD() // 启动线程函数

BOOL MyStartDeviceAD(HANDLE hDevice); // 位于 ADThread.cpp

UINT ReadDataThread\_Half (PVOID pThreadPara) // 读数据线程, 位于 ADThread.cpp

UINT ProcessDataThread(PVOID pThreadPara) // 绘制数据线程

BOOL MyStopDeviceAD(HANDLE hDevice); // 位于 ADThread.cpp

void CADDoc::StopDeviceAD() // 终止采集函数

当然用 FIFO 非空标志读取 AD 数据, 能获得接近 FIFO 总容量的栈深度, 这样用户在两批数据之间, 便有更多 的时间来处理某些数据。而用半满标志,则最多只能达到 FIFO 总容量的二分之一的栈深度, 那么用户在两批数据之 间处理数据的时间会相对短些,但是半满读取时,查询 AD 转换标志的时间则最少。当然究意那种方案最好,还得看 用户的实际需要。

# 第八章 共用函数介绍

<span id="page-28-0"></span>这部分函数不参与本设备的实际操作,它只是为您编写数据采集与处理程序时的有力手段,使您编写应用程序 更容易,使您的应用程序更高效。

# 第一节、公用接口函数总列表(每个函数省略了前缀"PCH2932")

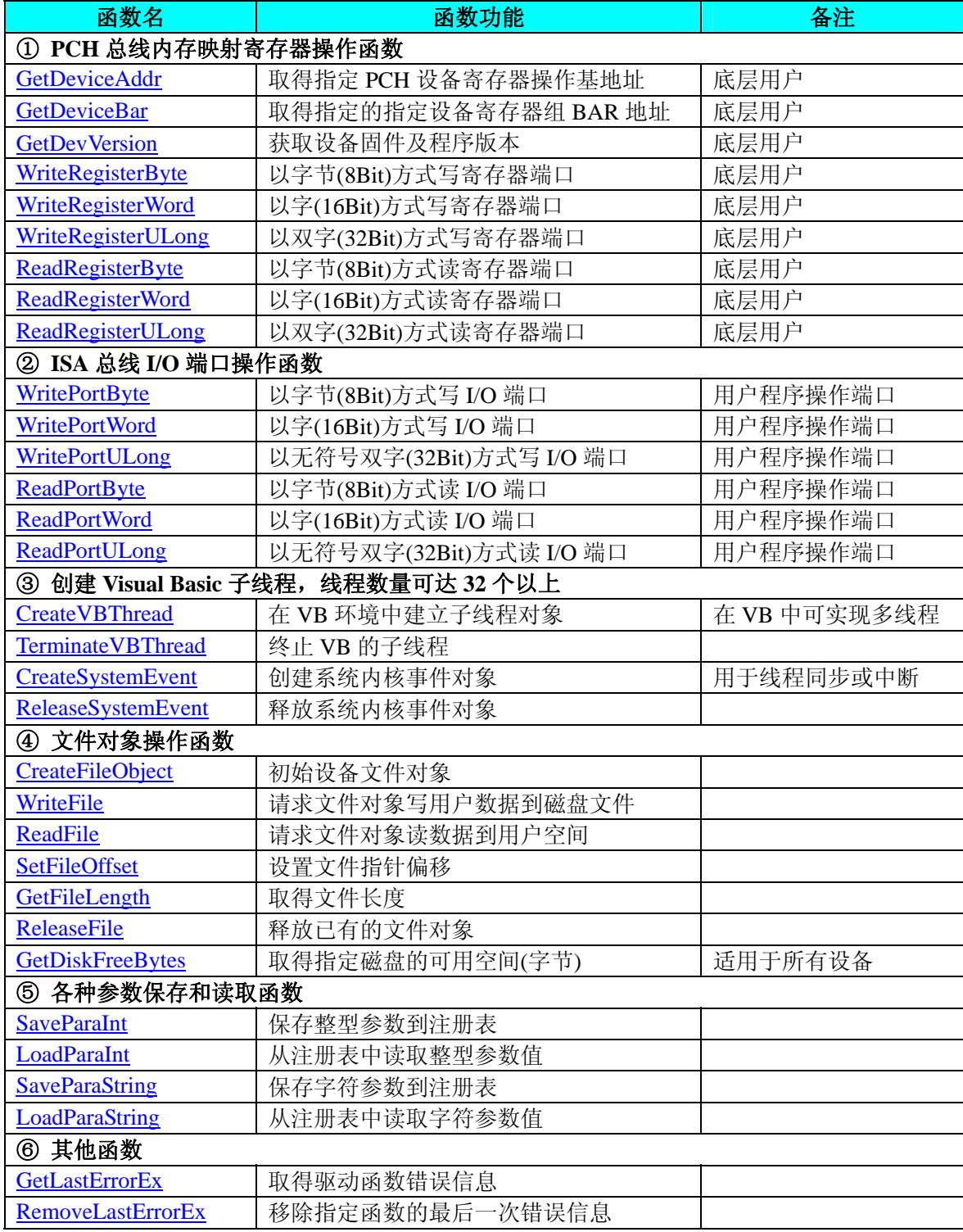

# 第二节、PCH 内存映射寄存器操作函数原型说明

♦ 取得指定内存映射寄存器的线性地址和物理地址

函数原型:

# *Visual C++ & C++ Builder:*

BOOL GetDeviceAddr( HANDLE hDevice,

PULONG LinearAddr,

PULONG PhysAddr, int RegisterID =  $0$ )

# *Visual Basic:*

Declare Function GetDeviceAddr Lib "PCH2932" (ByVal hDevice As Long, \_

ByRef LinearAddr As Long, \_ ByRef PhysAddr As Long, \_ Optional ByVal RegisterID As Integer = 0) As Boolean

# *Delphi:*

Function GetDeviceAddr(hDevice : Integer;

LinearAddr : Pointer; PhysAddr : Pointer; RegisterID : Integer = 0) : Boolean; StdCall; External 'PCH2932' Name ' GetDeviceAddr ';

# *LabVIEW:*

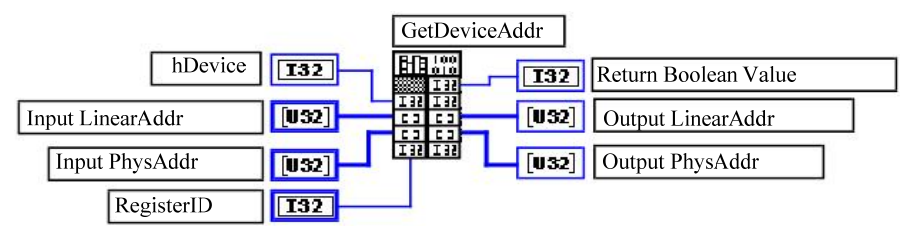

功能:取得 PCH 设备指定的内存映射寄存器的线性地址。

# 参数:

hDevice 设备对象句柄, 它应由 CreateDevice 创建。

LinearAddr 指针参数,用于取得的映射寄存器指向的线性地址, RegisterID 指定的寄存器组属于 MEM 模式时该 值不应为零,也就是说它可用于 WriteRegisterX 或 ReadRegisterX (X 代表 Byte、ULong、Word)等函数, 以便于访 问设备寄存器。它指明该设备位于系统空间的虚拟位置。但如果 RegisterID 指定的寄存器组属于 I/O 模式时该值通常 为零,您不能通过以上函数访问设备。

 PhysAddr 指针参数,用于取得的映射寄存器指向的物理地址,它指明该设备位于系统空间的物理位置。如果由 RegisterID 指定的寄存器组属于 I/O 模式, 则可用于 WritePortX 或 ReadPortX (X 代表 Byte、ULong、Word)等函数, 以便于访问设备寄存器。

RegisterID 指定映射寄存器的 ID 号, 其取值范围为[0, 5], 通常情况下, 用户应使用 0 号映射寄存器, 特殊情 况下,我们为用户加以声明。本设备的寄存器组 ID 定义如下:

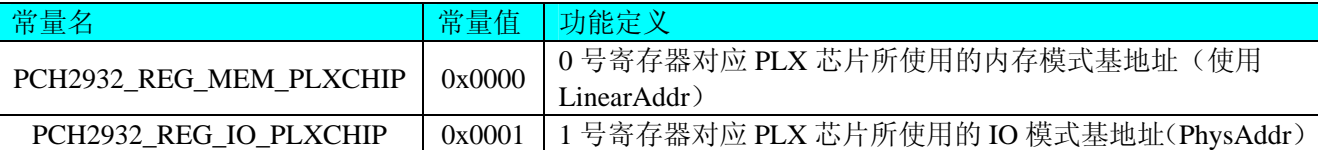

返回值: 如果执行成功, 则返回 TRUE, 它表明由 RegisterID 指定的映射寄存器的无符号 32 位线性地址和物理 地址被正确返回,否则会返回 FALSE,同时还要检查其 LinearAddr 和 PhysAddr 是否为 0,若为 0 则依然视为失败。 用户可用 GetLastErrorEx 捕获当前错误码, 并加以分析。

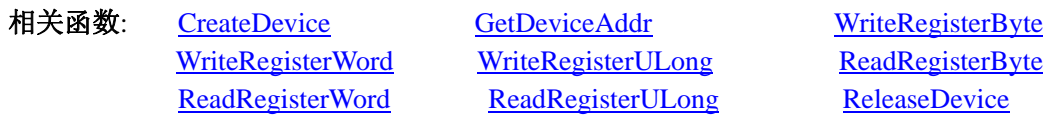

*Visual C++ & C++ Builder* 程序举例*:* 

: HANDLE hDevice; ULONG LinearAddr, PhysAddr;  $h$ Device = CreateDevice $(0)$ ;

if(!GetDeviceAddr(hDevice, &LinearAddr, &PhysAddr, 0)) { AfxMessageBox("取得设备地址失败…"); } : *Visual Basic* 程序举例*:*  : Dim hDevice As Long Dim LinearAddr, PhysAddr As Long  $h$ Device = CreateDevice $(0)$ if Not GetDeviceAddr(hDevice, LinearAddr, PhysAddr, 0) then MsgBox "取得设备地址失败…" End If :

### ♦ 取得指定的指定设备寄存器组 **BAR** 地址

函数原型: *Visual C++ & C++ Builder:*  BOOL GetDeviceBar ( HANDLE hDevice, ULONG pulPCHBar[6])

#### *Visual Basic:*

Declare Function GetDeviceBar Lib "PCH2932" (ByVal hDevice As Long, \_

ByVal pulPCHBar (0 to 5) As Long) As Boolean

#### *Delphi:*

Function GetDeviceBar (hDevice : Integer;

pulPCHBar : Pointer) : Boolean; StdCall; External 'PCH2932' Name ' GetDeviceBar';

#### *LabVIEW:*

请参考相关演示程序。

功能:取得指定的指定设备寄存器组 BAR 地址。 参数: hDevice设备对象句柄,它应由[CreateDevice](#page-9-0)创建。 pulPCHBar 返回 PCH BAR 所有地址。 返回值: 若成功, 返回 TRUE, 否则返回 FALSE。 相关函数: [CreateDevice](#page-9-0) [ReleaseDevice](#page-11-0)

# ♦ 获取设备固件及程序版本

函数原型: *Visual C++ & C++ Builder:*  BOOL GetDevVersion ( HANDLE hDevice, PULONG pulFmwVersion, PULONG pulDriverVersion)

#### *Visual Basic:*

Declare Function GetDevVersion Lib "PCH2932" (ByVal hDevice As Long, \_ ByRef pulFmwVersion As Long, \_

ByRef pulDriverVersion As Long) As Boolean

#### *Delphi:*

Function GetDevVersion (hDevice : Integer; pulFmwVersion: Pointer; pulDriverVersion: Pointer) : Boolean;

#### StdCall; External 'PCH2932' Name ' GetDevVersion ';

#### <span id="page-31-0"></span>*LabVIEW:*

请参见相关演示程序。

功能: 获取设备固件及程序版本。

#### 参数:

hDevice设备对象句柄, 它应由[CreateDevice](#page-9-0)创建。 pulFmwVersion 指针参数,用于取得固件版本。 pulDriverVersion 指针参数,用于取得驱动版本。 返回值:如果执行成功,则返回 TRUE,否则会返回 FALSE。

相关函数: [CreateDevice](#page-9-0) GetDeviceAddr [WriteRegisterByte](#page-31-0)

 [WriteRegisterWord](#page-32-0) [WriteRegisterULong](#page-33-0) [ReadRegisterByte](#page-34-0) [ReadRegisterWord](#page-35-0) [ReadRegisterULong](#page-36-0) [ReleaseDevice](#page-11-0)

# ◆ 以单字节(即 8位)方式写 PCH 内存映射寄存器的某个单元

函数原型:

*Visual C++ & C++ Builder:* 

BOOL WriteRegisterByte( HANDLE hDevice, ULONG LinearAddr, ULONG OffsetBytes, BYTE Value)

#### *Visual Basic:*

Declare Function WriteRegisterByte Lib "PCH2932" (ByVal hDevice As Long, \_

ByVal LinearAddr As String, \_ ByVal OffsetBytes As Long, \_ ByVal Value As Byte ) As Boolean

# *Delphi:*

Function WriteRegisterByte( hDevice : Integer;

LinearAddr: LongWord; OffsetBytes : LongWord; Value : Byte) : Boolean; StdCall; External 'PCH2932' Name ' WriteRegisterByte ';

# *LabVIEW:*

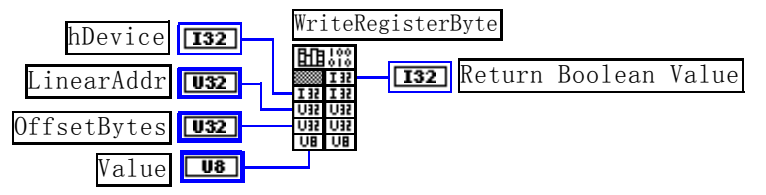

功能: 以单字节(即 8 位)方式写 PCH 内存映射寄存器。 参数:

hDevice设备对象句柄, 它应由[CreateDevice](#page-9-0)创建。

pbLinearAddr PCH设备内存映射寄存器的线性基地址,它的值应由[GetDeviceAddr](#page-0-0)确定。

OffsetBytes相对于LinearAddr线性基地址的偏移字节数,它与LinearAddr两个参数共同确定[WriteRegisterByte](#page-31-0)函数 所访问的映射寄存器的内存单元。

Value 输出 8 位整数。

返回值: 若成功, 返回 TRUE, 否则返回 FALSE。

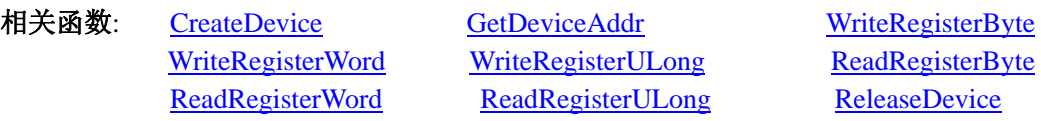

# *Visual C++ & C++ Builder* 程序举例*:*

<span id="page-32-0"></span>: 1995 - 1996<br>1997 - 1997 - 1998

: 100 million

: 1999 (1999)

```
HANDLE hDevice; 
ULONG LinearAddr, PhysAddr, OffsetBytes; 
hDevice = CreateDevice(0)if (!GetDeviceAddr(hDevice, &LinearAddr, &PhysAddr, 0) ) 
{ 
    AfxMessageBox "取得设备地址失败…"; 
} 
OffsetBytes = 100; // 指定操作相对于线性基地址偏移 100 个字节数位置的单元
WriteRegisterByte(hDevice, LinearAddr, OffsetBytes, 0x20); // 往指定映射寄存器单元写入 8 位的十六进制数据 20
ReleaseDevice( hDevice ); // 释放设备对象
```
#### *Visual Basic* 程序举例*:*

: 100 million Dim hDevice As Long Dim LinearAddr, PhysAddr, OffsetBytes As Long  $hDevice = CreateDevice(0)$ GetDeviceAddr( hDevice, LinearAddr, PhysAddr, 0)  $OffsetBytes = 100$ WriteRegisterByte( hDevice, LinearAddr, OffsetBytes, &H20) ReleaseDevice(hDevice)

#### ◆ 以双字节(即 16位)方式写 PCH 内存映射寄存器的某个单元

函数原型: *Visual C++ & C++ Builder:*  BOOL WriteRegisterWord(HANDLE hDevice, ULONG LinearAddr, ULONG OffsetBytes, WORD Value)

#### *Visual Basic:*

Declare Function WriteRegisterWord Lib "PCH2932" (ByVal hDevice As Long, \_ ByVal LinearAddr As String, \_ ByVal OffsetBytes As Long, \_ ByVal Value As Integer) As Boolean *Delphi:*

Function WriteRegisterWord( hDevice : Integer;

LinearAddr : LongWord; OffsetBytes : LongWord; Value : Word) : Boolean; StdCall; External 'PCH2932' Name ' WriteRegisterWord ';

#### *LabVIEW:*

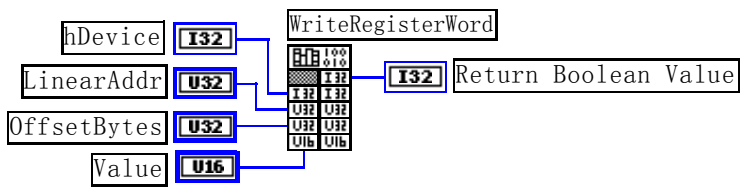

功能: 以双字节(即 16 位) 方式写 PCH 内存映射寄存器。 参数:

hDevice设备对象句柄,它应由[CreateDevice](#page-9-0)创建。 pbLinearAddr PCH设备内存映射寄存器的线性基地址, 它的值应由[GetDeviceAddr](#page-0-0)确定。 <span id="page-33-0"></span>●■阿尔泰科技发展有限公司

OffsetBytes相对于LinearAddr线性基地址的偏移字节数,它与LinearAddr两个参数共同确定[WriteRegisterWord](#page-32-0)函 数所访问的映射寄存器的内存单元。

Value 输出 16 位整型值。

返回值:无。

相关函数: [CreateDevice](#page-9-0) GetDeviceAddr [WriteRegisterByte](#page-31-0) [WriteRegisterWord](#page-32-0) [WriteRegisterULong](#page-33-0) [ReadRegisterByte](#page-34-0) [ReadRegisterWord](#page-35-0) [ReadRegisterULong](#page-36-0) [ReleaseDevice](#page-11-0)

# *Visual C++ & C++ Builder* 程序举例*:*

**Service State** HANDLE hDevice; ULONG LinearAddr, PhysAddr, OffsetBytes;  $h$ Device = CreateDevice $(0)$ if (!GetDeviceAddr(hDevice, &LinearAddr, &PhysAddr, 0) ) { AfxMessageBox "取得设备地址失败…"; }

OffsetBytes = 100; // 指定操作相对于线性基地址偏移 100 个字节数位置的单元 WriteRegisterWord(hDevice, LinearAddr, OffsetBytes, 0x2000); //往指定映射寄存器单元写入 16 位的十六进制数据 ReleaseDevice( hDevice ); // 释放设备对象

#### : 1999 (1999) *Visual Basic* 程序举例*:*

: 1999 (1999) Dim hDevice As Long Dim LinearAddr, PhysAddr, OffsetBytes As Long  $h$ Device = CreateDevice $(0)$ GetDeviceAddr( hDevice, LinearAddr, PhysAddr, 0) OffsetBytes=100 WriteRegisterWord( hDevice, LinearAddr, OffsetBytes, &H2000) ReleaseDevice(hDevice) : 1999 (1999)

# ◆ 以四字节(即 32位)方式写 PCH 内存映射寄存器的某个单元

函数原型: *Visual C++ & C++ Builder:*  BOOL WriteRegisterULong( HANDLE hDevice, ULONG LinearAddr, ULONG OffsetBytes, ULONG Value)

*Visual Basic:* 

Declare Function WriteRegisterULong Lib "PCH2932" (ByVal hDevice As Long, \_

ByVal LinearAddr As String, \_ ByVal OffsetBytes As Long, \_ ByVal Value As Long) As Boolean

# *Delphi:*

Function WriteRegisterULong(hDevice : Integer; LinearAddr: LongWord; OffsetBytes : LongWord; Value : LongWord) : Boolean; StdCall; External 'PCH2932' Name ' WriteRegisterULong ';

#### *LabVIEW:*

<span id="page-34-0"></span>PCH2932 WIN2000/XP 驱动程序使用说明书 版本:V6.01.00

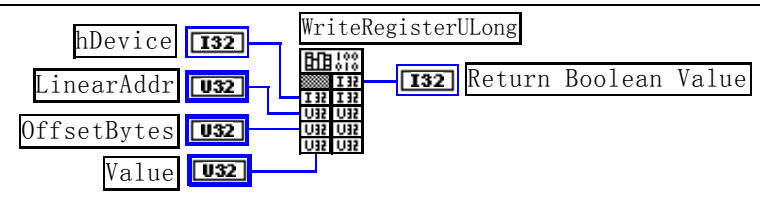

功能: 以四字节(即 32位)方式写 PCH 内存映射寄存器。 参数:

hDevice设备对象句柄,它应由[CreateDevice](#page-9-0)创建。

pbLinearAddr PCH设备内存映射寄存器的线性基地址,它的值应由[GetDeviceAddr](#page-0-0)确定。

OffsetBytes 相对于LinearAddr线性基地址的偏移字节数,它与LinearAddr两个参数共同确定[WriteRegisterULong](#page-33-0) 函数所访问的映射寄存器的内存单元。

Value 输出 32 位整型值。

返回值: 若成功, 返回 TRUE, 否则返回 FALSE。

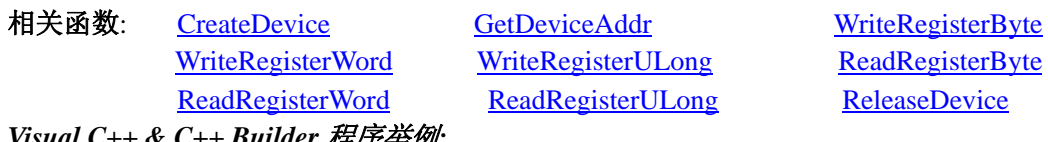

*Visual C++ & C++ Builder* 程序举例*:*  **Service State** 

HANDLE hDevice;

ULONG LinearAddr, PhysAddr, OffsetBytes;

 $h$ Device = CreateDevice $(0)$ 

if (!GetDeviceAddr(hDevice, &LinearAddr, &PhysAddr, 0) )

#### {

AfxMessageBox "取得设备地址失败…";

```
}
```
: 1999 (1999)

OffsetBytes=100; // 指定操作相对于线性基地址偏移 100 个字节数位置的单元 WriteRegisterULong(hDevice, LinearAddr, OffsetBytes, 0x20000000); // 往指定映射寄存器单元写入 32 位的十六 进制数据 ReleaseDevice( hDevice ): // 释放设备对象

#### : *Visual Basic* 程序举例*:*

 : Dim hDevice As Long Dim LinearAddr, PhysAddr, OffsetBytes As Long  $h$ Device = CreateDevice $(0)$ GetDeviceAddr( hDevice, LinearAddr, PhysAddr, 0)  $OffsetBytes = 100$ WriteRegisterULong( hDevice, LinearAddr, OffsetBytes, &H20000000) ReleaseDevice(hDevice)

# ◆ 以单字节(即 8位)方式读 PCH 内存映射寄存器的某个单元

函数原型: *Visual C++ & C++ Builder:*  BYTE ReadRegisterByte( HANDLE hDevice, ULONG LinearAddr, ULONG OffsetBytes)

# *Visual Basic:*

Declare Function ReadRegisterByte Lib "PCH2932" (ByVal hDevice As Long, \_

ByVal pbLinearAddr As String, \_ ByVal OffsetBytes As Long) As Byte

<span id="page-35-0"></span>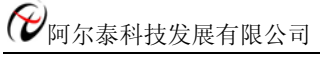

# *Delphi:*

Function ReadRegisterByte(hDevice : Integer;

LinearAddr: LongWord; OffsetBytes : LongWord) : Byte; StdCall; External 'PCH2932' Name ' ReadRegisterByte ';

# *LabVIEW:*

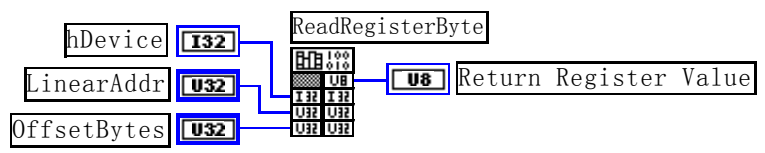

功能: 以单字节 (即 8 位) 方式读 PCH 内存映射寄存器的指定单元。

参数:

:

:

hDevice设备对象句柄,它应由[CreateDevice](#page-9-0)创建。

pbLinearAddr PCH设备内存映射寄存器的线性基地址, 它的值应由[GetDeviceAddr](#page-0-0)确定。

OffsetBytes 相对于LinearAddr线性基地址的偏移字节数, 它与LinearAddr两个参数共同确定 [ReadRegisterByte](#page-34-0)函 数所访问的映射寄存器的内存单元。

返回值: 返回从指定内存映射寄存器单元所读取的 8 位数据。

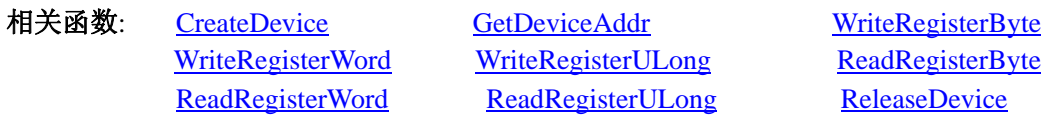

# *Visual C++ & C++ Builder* 程序举例*:*

HANDLE hDevice; ULONG LinearAddr, PhysAddr, OffsetBytes; BYTE Value; hDevice = CreateDevice(0); // 创建设备对象 GetDeviceAddr(hDevice, &LinearAddr, &PhysAddr, 0); // 取得 PCH 设备 0 号映射寄存器的线性基地址 OffsetBytes = 100; // 指定操作相对于线性基地址偏移 100 个字节数位置的单元 Value = ReadRegisterByte(hDevice, LinearAddr, OffsetBytes); // 从指定映射寄存器单元读入 8 位数据 ReleaseDevice( hDevice ); // 释放设备对象

# *Visual Basic* 程序举例*:*

 : Dim hDevice As Long Dim LinearAddr, PhysAddr, OffsetBytes As Long Dim Value As Byte  $h$ Device = CreateDevice $(0)$ GetDeviceAddr( hDevice, Linearddr, PhysAddr, 0)  $OffsetBytes = 100$ Value = ReadRegisterByte( hDevice, LinearAddr, OffsetBytes) ReleaseDevice(hDevice) :

# ◆ 以双字节(即 16位)方式读 PCH 内存映射寄存器的某个单元

函数原型: *Visual C++ & C++ Builder:*  WORD ReadRegisterWord( HANDLE hDevice, ULONG LinearAddr, ULONG OffsetBytes)

*Visual Basic:* 

<span id="page-36-0"></span>Declare Function ReadRegisterWord Lib "PCH2932" (ByVal hDevice As Long, \_

ByVal LinearAddr As String, \_

ByVal OffsetBytes As Long) As Integer

#### *Delphi:*

Function ReadRegisteWord(hDevice : Integer;

LinearAddr : LongWord; OffsetBytes : LongWord) : Word; StdCall; External 'PCH2932' Name ' ReadRegisterWord ';

#### *LabVIEW:*

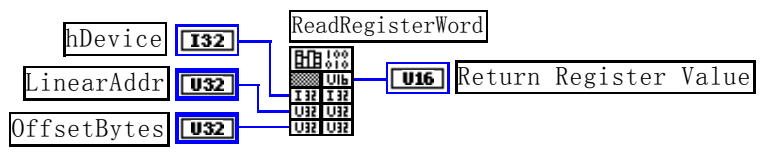

功能: 以双字节(即 16位)方式读 PCH 内存映射寄存器的指定单元。 参数:

hDevice设备对象句柄,它应由[CreateDevice](#page-9-0)创建。

pbLinearAddr PCH设备内存映射寄存器的线性基地址,它的值应由[GetDeviceAddr](#page-0-0)确定。

OffsetBytes 相对于LinearAddr线性基地址的偏移字节数,它与LinearAddr两个参数共同确定[ReadRegisterWord](#page-35-0)函 数所访问的映射寄存器的内存单元。

返回值: 返回从指定内存映射寄存器单元所读取的 16 位数据。

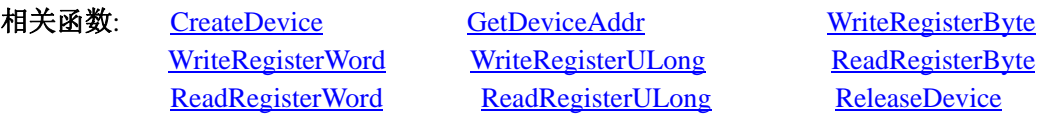

# *Visual C++ & C++ Builder* 程序举例*:*

HANDLE hDevice;

:

:

:

ULONG LinearAddr, PhysAddr, OffsetBytes; WORD Value;

hDevice = CreateDevice(0); // 创建设备对象

GetDeviceAddr(hDevice, &LinearAddr, &PhysAddr, 0); // 取得 PCH 设备 0 号映射寄存器的线性基地址 OffsetBytes = 100; // 指定操作相对于线性基地址偏移 100 个字节数位置的单元

Value = ReadRegisterWord(hDevice, LinearAddr, OffsetBytes); // 从指定映射寄存器单元读入 16 位数据 ReleaseDevice( hDevice ): // 释放设备对象

# *Visual Basic* 程序举例*:*

Dim hDevice As Long Dim LinearAddr, PhysAddr, OffsetBytes As Long Dim Value As Word  $h$ Device = CreateDevice $(0)$ GetDeviceAddr( hDevice, Linearddr, PhysAddr, 0)  $OffsetBvtes = 100$ Value = ReadRegisterWord( hDevice, LinearAddr, OffsetBytes) ReleaseDevice(hDevice) :

◆ 以四字节(即 32 位)方式读 PCH 内存映射寄存器的某个单元

函数原型: *Visual C++ & C++ Builder:*  ULONG ReadRegisterULong(HANDLE hDevice,

## ULONG LinearAddr, ULONG OffsetBytes)

*Visual Basic:* 

Declare Function ReadRegisterULong Lib "PCH2932" (ByVal hDevice As Long, \_

ByVal LinearAddr As String, \_

ByVal OffsetBytes As Long) As Long

# *Delphi:*

Function ReadRegisterULong(hDevice : Integer;

LinearAddr : LongWord; OffsetBytes : LongWord) : LongWord; StdCall; External 'PCH2932' Name ' ReadRegisterULong ';

# *LabVIEW:*

:

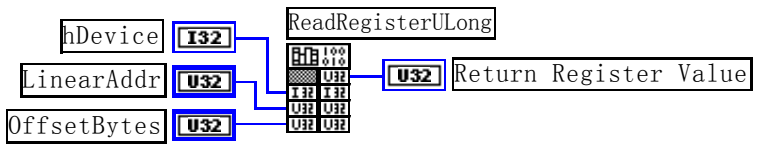

功能: 以四字节(即 32 位)方式读 PCH 内存映射寄存器的指定单元。 参数:

hDevice设备对象句柄, 它应由[CreateDevice](#page-9-0)创建。

pbLinearAddr PCH设备内存映射寄存器的线性基地址,它的值应由[GetDeviceAddr](#page-0-0)确定。

OffsetBytes 相对与LinearAddr线性基地址的偏移字节数, 它与LinearAddr两个参数共同确定[WriteRegisterULong](#page-33-0) 函数所访问的映射寄存器的内存单元。

返回值:返回从指定内存映射寄存器单元所读取的 32 位数据。

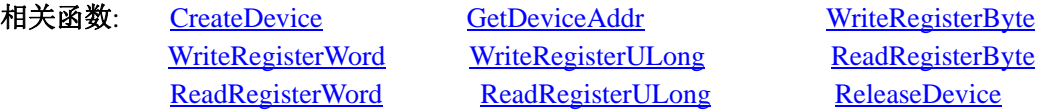

# *Visual C++ & C++ Builder* 程序举例*:*

HANDLE hDevice; ULONG LinearAddr, PhysAddr, OffsetBytes; ULONG Value; hDevice = CreateDevice(0); // 创建设备对象 GetDeviceAddr(hDevice, &LinearAddr, &PhysAddr, 0); // 取得 PCH 设备 0 号映射寄存器的线性基地址 OffsetBytes = 100; // 指定操作相对于线性基地址偏移 100 个字节数位置的单元 Value = ReadRegisterULong(hDevice, LinearAddr, OffsetBytes); // 从指定映射寄存器单元读入 32 位数据 ReleaseDevice( hDevice ); // 释放设备对象

#### $\mathbf{z}$ *Visual Basic* 程序举例*:*

 : Dim hDevice As Long Dim LinearAddr, PhysAddr, OffsetBytes As Long Dim Value As Long  $h$ Device = CreateDevice $(0)$ GetDeviceAddr( hDevice, Linearddr, PhysAddr, 0)  $OffsetBytes = 100$ Value = ReadRegisterULong( hDevice, LinearAddr, OffsetBytes) ReleaseDevice(hDevice)

:

### <span id="page-38-0"></span>第三节、IO 端口读写函数原型说明

注意:若您想在 **WIN2K** 系统的 **User** 模式中直接访问 **I/O** 端口,那么您可以安装光盘中 **ISA\CommUser** 目录下 的公用驱动,然后调用其中的 **WritePortByteEx** 或 **ReadPortByteEx** 等有"**Ex**"后缀的函数即可。

#### ♦ 以单字节**(8Bit)**方式写 **I/O** 端口

*Visual C++ & C++ Builder:*  BOOL WritePortByte (HANDLE hDevice, UINT nPort, BYTE Value)

*Visual Basic:* 

Declare Function WritePortByte Lib "PCH2932" ( ByVal hDevice As Long, \_

ByVal nPort As Long,\_

ByVal Value As Byte) As Boolean

#### *Delphi:*

Function WritePortByte(hDevice : Integer;

nPort: LongWord; Value : Byte) : Boolean; StdCall; External 'PCH2932' Name ' WritePortByte ';

#### *LabVIEW:*

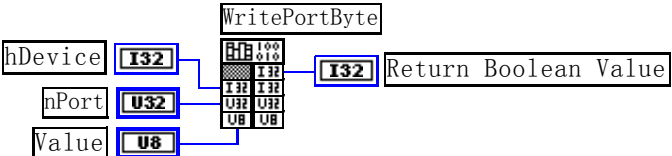

功能: 以单字节(8Bit)方式写 I/O 端口。 参数: hDevice 设备对象句柄, 它应由[CreateDevice](#page-9-0)创建。 pbPort 指定寄存器的物理基地址。 OffsetBytes 相对于物理基地址的偏移位置(字节)。 Value 写入由 nPort 指定端口的值。 返回值:若成功,返回TRUE,否则返回FALSE,用户可用[GetLastErrorEx](#page-0-0)捕获当前错误码。 相关函数: [CreateDevice](#page-9-0) [WritePortByte WritePortWord](#page-38-0) [WritePortULong](#page-39-0) [ReadPortByte](#page-39-0) [ReadPortWord](#page-40-0)

# ♦ 以双字**(16Bit)**方式写 **I/O** 端口

*Visual C++ & C++ Builder:*  BOOL WritePortWord (HANDLE hDevice, UINT nPort, WORD Value)

#### *Visual Basic:*

Declare Function WritePortWord Lib "PCH2932" (ByVal hDevice As Long, \_

ByVal nPort As String, \_ ByVal Value As Integer) As Boolean

#### *Delphi:*

Function WritePortWord(hDevice : Integer; nPort: LongWord; Value : Word) : Boolean; StdCall; External 'PCH2932' Name ' WritePortWord ';

*LabVIEW:* 

<span id="page-39-0"></span>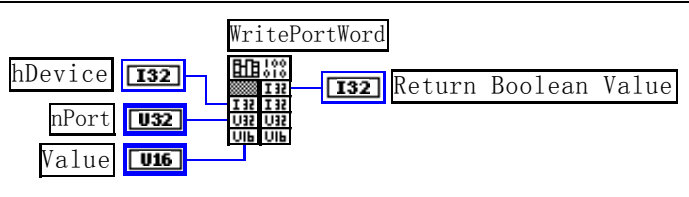

功能: 以双字(16Bit)方式写 I/O 端口。 参数: hDevice设备对象句柄, 它应由[CreateDevice](#page-9-0)创建。 pbPort 指定寄存器的物理基地址。 OffsetBytes 相对于物理基地址的偏移位置(字节)。 Value 写入由 nPort 指定端口的值。 返回值:若成功,返回TRUE,否则返回FALSE,用户可用[GetLastErrorEx](#page-0-0)捕获当前错误码。 相关函数: [CreateDevice](#page-9-0) [WritePortByte WritePortWord](#page-38-0) [WritePortULong ReadPortByte](#page-39-0) [ReadPortWord](#page-40-0)

# ♦ 以四字节**(32Bit)**方式写 **I/O** 端口

*Visual C++ & C++ Builder:*  BOOL WritePortULong(HANDLE hDevice, UINT nPort, ULONG Value)

# *Visual Basic:*

Declare Function WritePortULong Lib "PCH2932" (ByVal hDevice As Long, \_

ByVal nPort As String, \_

ByVal Value As Long ) As Boolean

# *Delphi:*

Function WritePortULong(hDevice : Integer;

nPort: LongWord; Value : LongWord) : Boolean; StdCall; External 'PCH2932' Name ' WritePortULong ';

# *LabVIEW:*

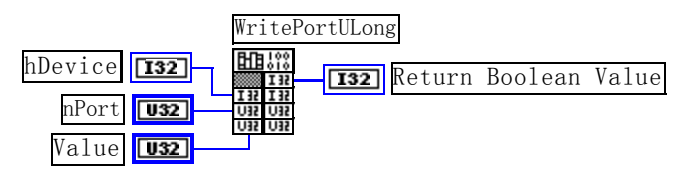

功能:以四字节(32Bit)方式写 I/O 端口。 参数: hDevice 设备对象句柄, 它应由[CreateDevice](#page-9-0)创建。 pbPort 指定寄存器的物理基地址。 OffsetBytes 相对于物理基地址的偏移位置(字节)。 Value 写入由 nPort 指定端口的值。 返回值:若成功,返回TRUE,否则返回FALSE,用户可用[GetLastErrorEx](#page-0-0)捕获当前错误码。 相关函数: [CreateDevice](#page-9-0) [WritePortByte WritePortWord](#page-38-0) [WritePortULong ReadPortByte](#page-39-0) [ReadPortWord](#page-40-0)

# ♦ 以单字节**(8Bit)**方式读 **I/O** 端口

*Visual C++ & C++ Builder:*  BYTE ReadPortByte( HANDLE hDevice,

UINT nPort)

*Visual Basic:* 

#### <span id="page-40-0"></span>Declare Function ReadPortByte Lib "PCH2932" (ByVal hDevice As Long, \_

ByVal nPort As Long) As Byte

*Delphi:*

Function ReadPortByte(hDevice : Integer; nPort: LongWord) : Byte; StdCall; External 'PCH2932' Name ' ReadPortByte ';

*LabVIEW:*

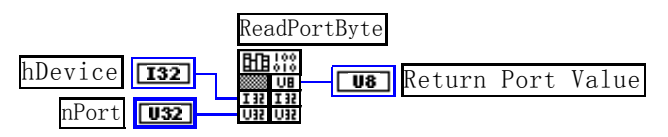

功能:以单字节(8Bit)方式读 I/O 端口。

参数:

hDevice设备对象句柄,它应由[CreateDevice](#page-9-0)创建。 pbPort 指定寄存器的物理基地址。 OffsetBytes 相对于物理基地址的偏移位置(字节)。 返回值:返回由 nPort 指定的端口的值。

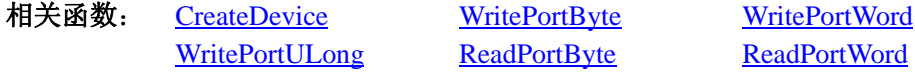

#### ♦ 以双字节**(16Bit)**方式读 **I/O** 端口

*Visual C++ & C++ Builder:* WORD ReadPortWord(HANDLE hDevice, UINT nPort)

#### *Visual Basic:*

Declare Function ReadPortWord Lib "PCH2932" ( ByVal hDevice As Long, \_

ByVal nPort As LongWord) As Integer

#### *Delphi:*

Function ReadPortWord(hDevice : Integer;

nPort: LongWord) : Word; StdCall; External 'PCH2932' Name ' ReadPortWord ';

*LabVIEW:*

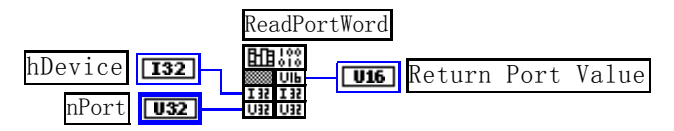

功能:以双字节(16Bit)方式读 I/O 端口。 参数: hDevice设备对象句柄,它应由[CreateDevice](#page-9-0)创建。 pbPort 指定寄存器的物理基地址。

OffsetBytes 相对于物理基地址的偏移位置(字节)。 返回值:返回由 nPort 指定的端口的值。

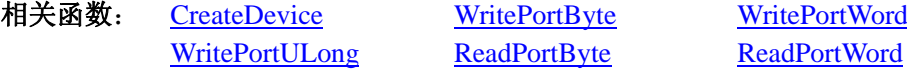

# ♦ 以四字节**(32Bit)**方式读 **I/O** 端口

*Visual C++ & C++ Builder:*  ULONG ReadPortULong(HANDLE hDevice, UINT nPort)

*Visual Basic:* 

<span id="page-41-0"></span>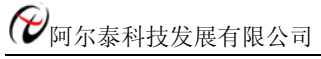

Declare Function ReadPortULong Lib "PCH2932" ( ByVal hDevice As Long, \_

ByVal nPort As Long) As Long

*Delphi:*

Function ReadPortULong(hDevice : Integer; nPort: LongWord) : LongWord; StdCall; External 'PCH2932' Name ' ReadPortULong ';

*LabVIEW:*

nPort **U32** hDevice **[132] | Halvin** | **Tusz]** Return Port Value **ReadPortULong** 

功能:以四字节(32Bit)方式读 I/O 端口。

参数:

hDevice设备对象句柄, 它应由[CreateDevice](#page-9-0)创建。 pbPort 指定寄存器的物理基地址。 OffsetBytes 相对于物理基地址的偏移位置(字节)。 返回值:返回由 nPort 指定端口的值。

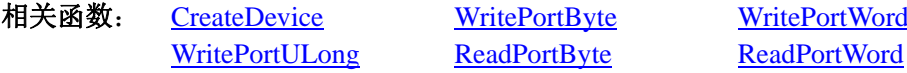

# 第四节、线程操作函数原型说明

(如果您的 VB6.0 中线程无法正常运行,可能是 VB6.0 语言本身的问题,请选用 VB5.0)

# ♦ 在 **VB** 环境中,创建子线程对象,以实现多线程操作

*Visual C++ & C++ Builder:* 

BOOL CreateVBThread(HANDLE \*hThread,

LPTHREAD\_START\_ROUTINE RoutineAddr)

# *Visual Basic*:

Declare Function CreateVBThread Lib "PCH2932" (ByRef hThread As Long, \_

ByVal RoutineAddr As Long ) As Boolean

功能:该函数在 VB环境中解决了不能实现或不能很好地实现多线程的问题。通过该函数用户可以很轻松地实现 多线程操作。

参数:

hThread 若成功创建子线程,该参数将返回所创建的子线程的句柄,当用户操作这个子线程时将用到这个句柄, 如启动线程、暂停线程以及删除线程等。

 RoutineAddr 作为子线程运行的函数的地址,在实际使用时,请用 AddressOf 关键字取得该子线程函数的地址, 再传递给 CreateVBThread 函数。

返回值: 当成功创建子线程时, 返回 TRUE, 且所创建的子线程为挂起状态, 用户需要用 Win32 API 函数 Resume Thread 函数启动它。若失败, 则返回 FALSE, 用户可用 GetLastError 捕获当前错误码。

相关函数: CreateVBThread TerminateVBThread

注意**: RoutineAddr** 指向的函数或过程必须放在 **VB**的模块文件中,如 **PCH2932.Bas** 文件中。

*Visual Basic* 程序举例*:*  ' 在模块文件中定义子线程函数(注意参考实例) Function NewRoutine() As Long ' 定义子线程函数 : ' 线程运行代码 NewRoutine = 1 ' 返回成功码 End Function

<span id="page-42-0"></span>'\_\_\_\_\_\_\_\_\_\_\_\_\_\_\_\_\_\_\_\_\_\_\_\_\_\_\_\_\_\_\_\_\_\_\_\_\_\_\_\_\_\_\_\_\_\_\_\_\_\_\_\_\_\_\_\_\_\_\_\_\_\_\_\_\_\_\_\_ ' 在窗体文件中创建子线程 : Dim hNewThread As Long If Not CreateVBThread(hNewThread, AddressOf NewRoutine) Then ' 创建新子线程 MsgBox "创建子线程失败" Exit Sub End If ResumeThread (hNewThread) '启动新线程 : : ♦ 在 **VB** 中,删除子线程对象 *Visual C++ & C++ Builder:*  BOOL TerminateVBThread(HANDLE hThread) *Visual Basic:*  Declare Function TerminateVBThread Lib "PCH2932" (ByVal hThread As Long) As Boolean 功能: 在 VB 中删除由 CreateVBThread 创建的子线程对象。 参数: hThread 指向需要删除的子线程对象的句柄, 它应由 CreateVBThread 创建。 返回值:当成功删除子线程对象时,返回 TRUE,否则返回 FALSE,用户可用 GetLastError 捕获当前错误码。 相关函数: CreateVBThread TerminateVBThread *Visual Basic* 程序举例*:*  : If Not TerminateVBThread (hNewThread) ' 终止子线程 MsgBox "创建子线程失败" Exit Sub End If : ♦ 创建内核系统事件 函数原型: *Visual C++ & C++ Builder:*  HANDLE CreateSystemEvent(void) *Visual Basic:*  Declare Function CreateSystemEvent Lib " PCH2932 " () As Long *Delphi:* Function CreateSystemEvent() : Integer; StdCall; External 'PCH2932' Name ' CreateSystemEvent '; *LabVIEW:*  CreateSystemEvent

蜀 Return hEvent Object

功能:创建系统内核事件对象,它将被用于中断事件响应或数据采集线程同步事件。 参数: 无任何参数。 返回值: 若成功, 返回系统内核事件对象句柄, 否则返回-1(或 INVALID HANDLE VALUE)。

#### ♦ 释放内核系统事件

函数原型: *Visual C++ & C++ Builder:*  BOOL ReleaseSystemEvent(HANDLE hEvent) *Visual Basic:* 

<span id="page-43-0"></span>Declare Function ReleaseSystemEvent Lib " PCH2932 " (ByVal hEvent As Long) As Boolean *Delphi:*

Function ReleaseSystemEvent(hEvent : Integer) : Boolean;

StdCall; External 'PCH2932' Name ' ReleaseSystemEvent ';

# *LabVIEW:*

请参见相关演示程序。

功能:释放系统内核事件对象。 参数: hEvent 被释放的内核事件对象。它应由[CreateSystemEvent](#page-42-0)成功创建的对象。 返回值:若成功,则返回 TRUE。

# 第五节、文件对象操作函数原型说明

# ♦ 创建文件对象

函数原型: *Visual C++ & C++ Builder:*  HANDLE CreateFileObject (HANDLE hDevice, LPCTSTR NewFileName,

int Mode)

*Visual Basic:* 

Declare Function CreateFileObject Lib "PCH2932" (ByVal hDevice As Long, \_

ByVal NewFileName As String, \_ ByVal Mode As Integer) As Long

# *Delphi:*

Function CreateFileObject (hDevice : Integer;

NewFileName : string; Mode : Integer) : Integer; Stdcall; external 'PCH2932' Name ' CreateFileObject ';

# *LabVIEW:*

请参见相关演示程序。

功能: 初始化设备文件对象, 以期待 WriteFile 请求准备文件对象进行文件操作。 参数:

hDevice设备对象句柄,它应由[CreateDevice](#page-9-0)创建。

NewFileName 与新文件对象关联的磁盘文件名,可以包括盘符和路径等信息。在 C 语言中, 其语法格式如: "C:\\PCH2932\\Data.Dat",在 Basic 中,其语法格式如:"C:\PCH2932\Data.Dat"。

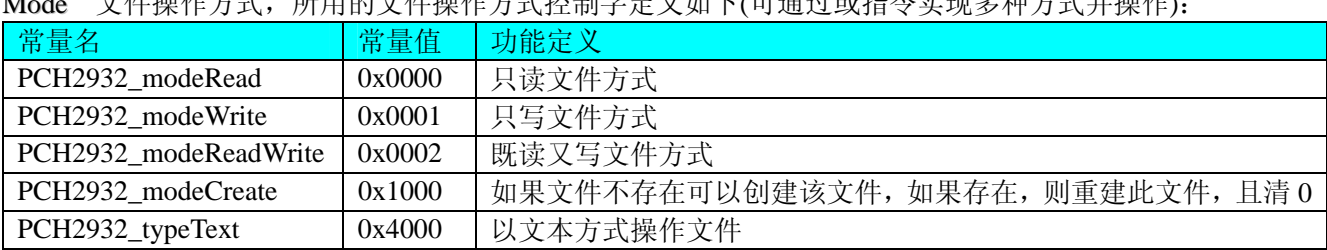

 $M_{\rm{eff}}$  ,  $\rightarrow$   $\mu$  ,  $\mu$  ,  $\mu$  ,  $\rightarrow$   $\mu$  ,  $\mu$  ,  $\mu$  ,  $\mu$  ,  $\mu$  ,  $\mu$  ,  $\mu$  ,  $\mu$  ,  $\mu$  ,  $\mu$  ,  $\mu$  ,  $\mu$  ,  $\mu$  ,  $\mu$  ,  $\mu$  ,  $\mu$  ,  $\mu$  ,  $\mu$  ,  $\mu$  ,  $\mu$  ,  $\mu$  ,  $\mu$  ,  $\mu$  ,  $\mu$  ,  $\mu$  ,  $\mu$ 

返回值: 若成功, 则返回文件对象句柄。

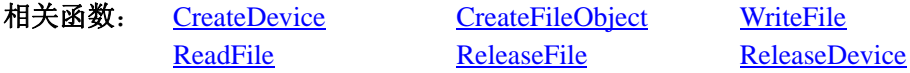

# ♦ 通过设备对象,往指定磁盘上写入用户空间的采样数据

函数原型: *Visual C++ & C++ Builder:*  BOOL WriteFile(HANDLE hFileObject, PVOID pDataBuffer,

ULONG nWriteSizeBytes)

#### <span id="page-44-0"></span>*Visual Basic:*

Declare Function WriteFile Lib "PCH2932" ( ByVal hFileObject As Long,\_

ByRef pDataBuffer As Byte,\_

ByVal nWriteSizeBytes As Long) As Boolean

#### *Delphi:*

Function WriteFile(hFileObject: Integer;

pDataBuffer : Pointer; nWriteSizeBytes : LongWord) : Boolean; Stdcall; external 'PCH2932' Name ' WriteFile ';

# *LabVIEW:*

详见相关演示程序。

功能: 通过向设备对象发送"写磁盘消息",设备对象便会以最快的速度完成写操作。注意为了保证写入的数据 是可用的,这个操作将与用户程序保持同步,但与设备对象中的环形内存池操作保持异步,以得到更高的数据吞吐

量,其文件名及路径应由[CreateFileObject](#page-43-0)函数中的strFileName指定。

参数:

hFileObject 设备对象句柄, 它应由[CreateFileObject](#page-43-0)创建。 pDataBuffer 用户数据空间地址,可以是用户分配的数组空间。 nWriteSizeBytes 告诉设备对象往磁盘上一次写入数据的长度(以字节为单位)。 返回值:若成功,则返回TRUE,否则返回FALSE,用户可以用[GetLastErrorEx](#page-0-0)捕获错误码。 相关函数: [CreateFileObject](#page-0-0) [WriteFile](#page-43-0) [ReadFile](#page-44-0)

[ReleaseFile](#page-45-0)

#### ♦ 通过设备对象**,**从指定磁盘文件中读采样数据

函数原型:

*Visual C++ & C++ Builder:*  BOOL ReadFile(HANDLE hFileObject, PVOID pDataBuffer, ULONG OffsetBytes, ULONG nReadSizeBytes)

#### *Visual Basic:*

Declare Function ReadFile Lib "PCH2932" ( ByVal hFileObject As Long, \_

ByRef pDataBuffer As Integer, \_

ByVal OffsetBytes As Long, \_

# ByVal nReadSizeBytes As Long) As Boolean

#### *Delphi:*

Function ReadFile(hFileObject : Integer;

pDataBuffer : Pointer; OffsetBytes : LongWord; nReadSizeBytes : LongWord) : Boolean; Stdcall; external 'PCH2932' Name ' ReadFile ';

#### *LabVIEW:*

详见相关演示程序。

功能:将磁盘数据从指定文件中读入用户内存空间中,其访问方式可由用户在创建文件对象时指定。 参数:

hFileObject 设备对象句柄, 它应由[CreateFileObject](#page-43-0)创建。 pDataBuffer 用于接受文件数据的用户缓冲区指针,可以是用户分配的数组空间。 OffsetBytes 指定从文件开始端所偏移的读位置。 nReadSizeBytes 告诉设备对象从磁盘上一次读入数据的长度(以字为单位)。 返回值: 若成功, 则返回TRUE, 否则返回FALSE, 用户可以用[GetLastErrorEx](#page-0-0)捕获错误码。

<span id="page-45-0"></span>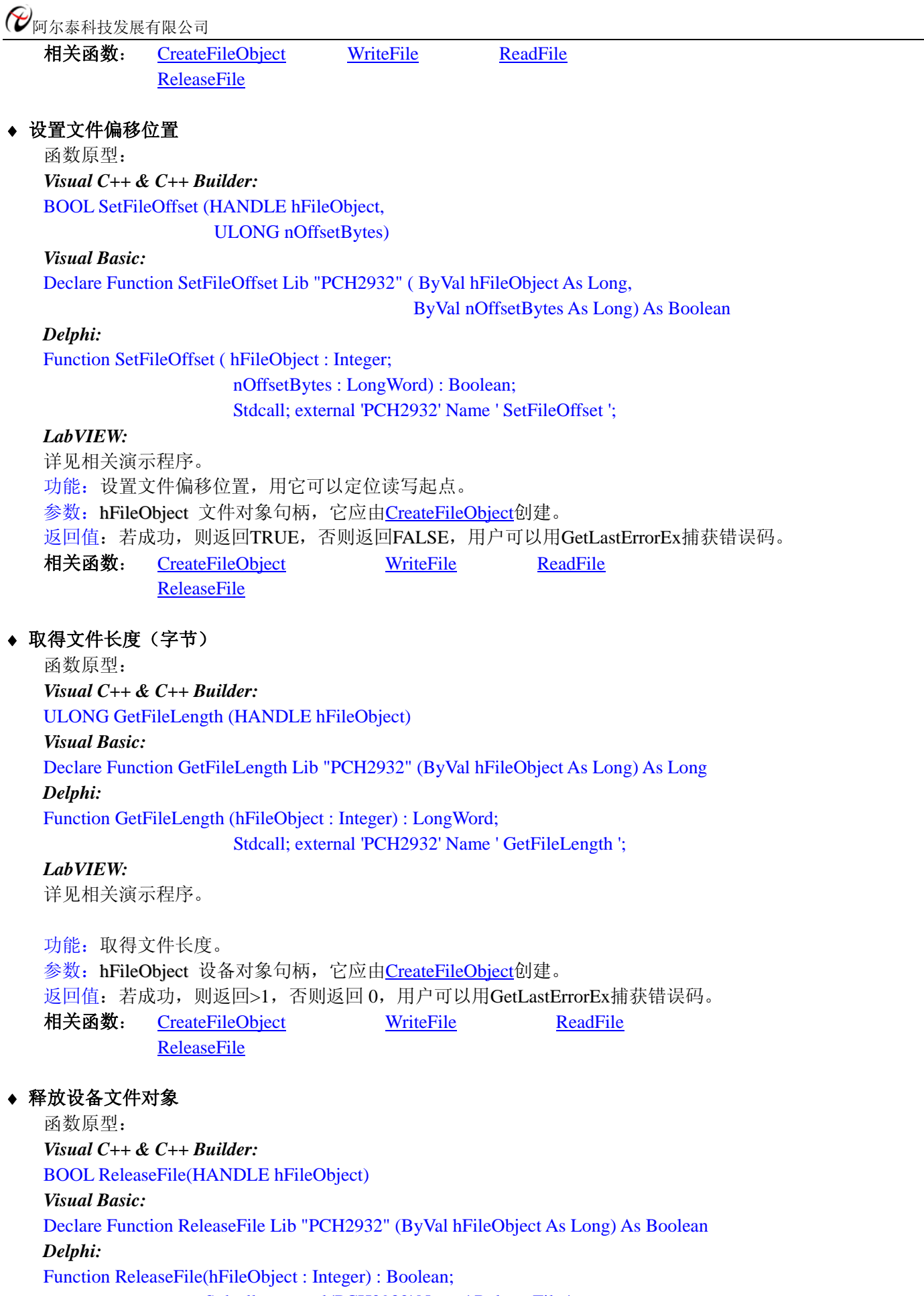

Stdcall; external 'PCH2932' Name ' ReleaseFile ';

*LabVIEW:* 

详见相关演示程序。

<span id="page-46-0"></span>功能:释放设备文件对象。 参数: hFileObject 设备对象句柄, 它应由[CreateFileObject](#page-43-0)创建。 返回值:若成功,则返回TRUE,否则返回FALSE,用户可以用[GetLastErrorEx](#page-0-0)捕获错误码。 相关函数: [CreateFileObject](#page-0-0) [WriteFile](#page-43-0) [ReadFile](#page-44-0) [ReleaseFile](#page-45-0)

#### ♦ 取得指定磁盘的可用空间

*Visual C++ & C++ Builder:* 

ULONGLONG GetDiskFreeBytes(LPCTSTR DiskName)

*Visual Basic:* 

Declare Function GetDiskFreeBytes Lib "PCH2932" (ByVal DiskName As String ) As Currency *Delphi:* 

Function GetDiskFreeBytes (DiskName : String) : Currency;

Stdcall; external 'PCH2932' Name ' GetDiskFreeBytes ';

*LabVIEW:* 

DiskName **Return Disk Free Space** GetDiskFreeBytes

功能:取得指定磁盘的可用剩余空间(以字为单位)。

参数: DiskName 需要访问的盘符, 若为 C 盘为"C:\\", D 盘为"D:\\", 以此类推。

返回值: 若成功, 返回大于或等于 0 的长整型值, 否则返回零值, 用户可用[GetLastErrorEx](#page-0-0)捕获错误码。注意使 用 64 位整型变量。

# 第六节、各种参数保存和读取函数原型说明

#### ♦ 将整型变量的参数值保存在系统注册表中

函数原型: *Visual C++ & C++ Builder:*  BOOL SaveParaInt(HANDLE hDevice, LPCTSTR strParaName, int nValue)

#### *Visual Basic:*

Declare Function SaveParaInt Lib "PCH2932" ( ByVal hDevice As Long,\_ ByVal strParaName As String,\_

ByVal nValue As Integer) As Boolean

#### *Delphi:*

Function SaveParaInt( hDevice : Integer;

strParaName : String; nValue : Integer) : Boolean; Stdcall; external 'PCH2932' Name ' SaveParaInt ';

#### *LabVIEW:*

详见相关演示程序。

功能: 将整型变量的参数值保存在系统注册表中。具体保存位置视设备逻辑号而定。如逻辑号为"0"的其他参 数保存位置为: HKEY CURRENT USER\Software\Art\PCH2932\Device-0\Others。 参数: hDevice设备对象句柄,它应由[CreateDevice](#page-9-0)创建。 strParaName 整型参数字符名。它指名该参数在注册表中的字符键项。 nValue 整型参数值。它保存在由 strParaName 命名的键项里。

返回值: 若成功, 则返回TRUE, 否则返回FALSE, 用户可以用[GetLastErrorEx](#page-0-0)捕获错误码。

<span id="page-47-0"></span> $\mathbfcal{V}$ 阿尔泰科技发展有限公司

相关函数: [SaveParaInt](#page-46-0) [LoadParaInt](#page-47-0)[SaveParaString](#page-47-0)

#### ♦ 将整型变量的参数值从系统注册表中读出

函数原型: *Visual C++ & C++ Builder:*  UINT LoadParaInt(HANDLE hDevice, LPCTSTR strParaName,

[LoadParaString](#page-48-0)

int nDefaultVal)

# *Visual Basic:*

Declare Function LoadParaInt Lib "PCH2932" (ByVal hDevice As Long,\_

ByVal strParaName As String,\_ ByVal nDefaultVal As Integer) As Long

#### *Delphi:*

Function LoadParaInt ( hDevice : Integer;

strParaName : String; nDefaultVal: Integer) : LongWord; Stdcall; external 'PCH2932' Name ' LoadParaInt ';

#### *LabVIEW:*

详见相关演示程序。

功能:将整型变量的参数值从系统注册表中读出。读出参数值的具体位置视设备逻辑号而定。如逻辑号为"0" 的其他参数保存位置为: HKEY\_CURRENT\_USER\Software\Art\PCH2932\Device-0\Others。

## 参数:

hDevice设备对象句柄,它应由[CreateDevice](#page-9-0)创建。 strParaName 整型参数字符名。它指名该参数在注册表中的字符键项。 nDefaultVal 若 strParaName 指定的键项不存在,则由该参数指定的默认值返回。 返回值:若指定的整型参数项存在,则返回其整型值。否则返回由 nDefaultVal 指定的默认值。 相关函数: [SaveParaInt](#page-46-0) [LoadParaInt](#page-47-0) [SaveParaString](#page-47-0)

**[LoadParaString](#page-48-0)** 

#### ♦ 将字符变量的参数值保存在系统注册表中

函数原型: *Visual C++ & C++ Builder:*  BOOL SaveParaString ( HANDLE hDevice,

LPCTSTR strParaName,

LPCTSTR strParaVal)

# *Visual Basic:*

Declare Function SaveParaString Lib "PCH2932" (ByVal hDevice As Long,\_

ByVal strParaName As String,\_

ByVal strParaVal As String) As Boolean

#### *Delphi:*

Function SaveParaString (hDevice : Integer;

strParaName : String; strParaVal: String) : Boolean; Stdcall; external 'PCH2932' Name ' SaveParaString';

#### *LabVIEW:*

详见相关演示程序。

功能: 将整型变量的参数值保存在系统注册表中。具体保存位置视设备逻辑号而定。如逻辑号为"0"的其他参 数保存位置为: HKEY\_CURRENT\_USER\Software\Art\PCH2932\Device-0\Others。

参数:

<span id="page-48-0"></span>hDevice设备对象句柄,它应由[CreateDevice](#page-9-0)创建。 strParaName 整型参数字符名。它指名该参数在注册表中的字符键项。 strParaVal 字符参数值。它保存在由 strParaName 命名的键项里。 返回值:若成功,则返回TRUE,否则返回FALSE,用户可以用[GetLastErrorEx](#page-0-0)捕获错误码。 相关函数: [SaveParaInt](#page-46-0) [LoadParaInt](#page-47-0)[SaveParaString](#page-47-0) **[LoadParaString](#page-48-0)** 

#### ♦ 将字符变量的参数值从系统注册表中读出

函数原型:

*Visual C++ & C++ Builder:* 

BOOL LoadParaString ( HANDLE hDevice,

LPCTSTR strParaName, LPCTSTR strParaVal, LPCTSTR strDefaultVal)

#### *Visual Basic:*

Declare Function LoadParaString Lib "PCH2932" (ByVal hDevice As Long,\_

ByVal strParaName As String,\_ ByVal strParaVal As String,\_ ByVal strDefaultVal As String) As Boolean

#### *Delphi:*

Function LoadParaString (hDevice : Integer;

strParaName : String; strParaVal : String; strDefaultVal : String) : Boolean; Stdcall; external 'PCH2932' Name ' LoadParaString ';

#### *LabVIEW:*

详见相关演示程序。

功能: 将字符变量的参数值从系统注册表中读出。读出参数值的具体位置视设备逻辑号而定。如逻辑号为"0" 的其他参数保存位置为: HKEY\_CURRENT\_USER\Software\Art\PCH2932\Device-0\Others。 参数:

hDevice设备对象句柄,它应由[CreateDevice](#page-9-0)创建。 strParaName 字符参数字符名。它指名该参数在注册表中的字符键项。 strParaVal 取得 strParaName 指定的键项的字符值。 strDefaultVal 若 strParaName 指定的键项不存在,则由该参数指定的默认值返回。 返回值:若成功,则返回TRUE,否则返回FALSE,用户可以用[GetLastErrorEx](#page-0-0)捕获错误码。 相关函数: [SaveParaInt](#page-46-0) [LoadParaInt](#page-47-0)[SaveParaString](#page-47-0) [LoadParaString](#page-48-0)

# 第七节、其他函数原型说明

#### ♦ 怎样获取驱动函数错误信息

函数原型: *Visual C++ & C++ Builder:*  DWORD GetLastErrorEx( LPCTSTR strFuncName ,

LPTSTR strErrorMsg)

# *Visual Basic:*

Declare Function GetLastErrorEx Lib "PCH2932" (ByVal strFuncName As String,\_ ByVal strErrorMsg As String) As Long

*Delphi:* 

Function GetLastErrorEx ( strFuncName : String; strErrorMsg : String): LongWord;

#### Stdcall; external 'PCH2932' Name ' GetLastErrorEx ';

# *LabVIEW:*

详见相关演示程序。

功能: 将当某个驱动函数出错时,可以调用此函数获得具体的错误和错误信息字串。 参数: strFuncName 出错函数的名称。注意此函数必须是完整名称。如 AD 初始化函数 PCH2932\_InitDeviceAD 出现错

误, 此时调用该函数时, 此参数必须为"PCH2932\_InitDeviceAD", 否则得不到相应信息。 strErrorMsg 取得指定函数的错误信息串,该串为字符数组,其分配空间最好不要小于 256 字节。 返回值: 返回错误码。 相关函数:无。

#### ♦ 移除驱动函数错误信息

函数原型:

*Visual C++ & C++ Builder:* 

BOOL RemoveLastErrorEx( LPCTSTR strFuncName)

*Visual Basic:* 

Declare Function RemoveLastErrorEx Lib "PCH2932" (ByVal strFuncName As String) As Boolean *Delphi:* 

Function RemoveLastErrorEx (strFuncName: String): Boolean

Stdcall; external 'PCH2932' Name ' RemoveLastErrorEx ';

#### *LabVIEW:*

详见相关演示程序。

功能:从错误信息库中移除指定函数的最后一次错误信息。

参数:

strFuncName 出错函数的名称。注意此函数必须是完整名称。如 AD 初始化函数 PCH2932\_InitDeviceAD 出现错 误,此时调用该函数时,此参数必须为"PCH2932 InitDeviceAD",否则得不到相应信息。 返回值: 若成功, 则返回 TRUE, 否则返回 FALSE, 用户可以用 GetLastErrorEx 捕获错误码。 相关函数: 无。